**Managing Services and Faults in Oracle® Solaris 11.1**

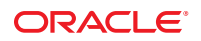

Part No: E29003–02 January 2014

Copyright © 1998, 2014, Oracle and/or its affiliates. All rights reserved.

This software and related documentation are provided under a license agreement containing restrictions on use and disclosure and are protected by intellectual property laws. Except as expressly permitted in your license agreement or allowed by law, you may not use, copy, reproduce, translate, broadcast, modify, license, transmit, distribute, exhibit, perform, publish, or display any part, in any form, or by any means. Reverse engineering, disassembly, or decompilation of this software, unless required by law for interoperability, is prohibited.

The information contained herein is subject to change without notice and is not warranted to be error-free. If you find any errors, please report them to us in writing.

If this is software or related documentation that is delivered to the U.S. Government or anyone licensing it on behalf of the U.S. Government, the following notice is applicable:

U.S. GOVERNMENT END USERS. Oracle programs, including any operating system, integrated software, any programs installed on the hardware, and/or documentation, delivered to U.S. Government end users are "commercial computer software" pursuant to the applicable Federal Acquisition Regulation and agency-specific supplemental regulations. As such, use, duplication, disclosure, modification, and adaptation of the programs, including any operating system, integrated software, any programs installed on the hardware, and/or documentation, shall be subject to license terms and license restrictions applicable to the programs. No other rights are granted to the U.S. Government.

This software or hardware is developed for general use in a variety of information management applications. It is not developed or intended for use in any inherently dangerous applications, including applications that may create a risk of personal injury. If you use this software or hardware in dangerous applications, then you shall be responsible to take all appropriate fail-safe, backup, redundancy, and other measures to ensure its safe use. Oracle Corporation and its affiliates disclaim any liability for any damages caused by use of this software or hardware in dangerous applications.

Oracle and Java are registered trademarks of Oracle and/or its affiliates. Other names may be trademarks of their respective owners.

Intel and Intel Xeon are trademarks or registered trademarks of Intel Corporation. All SPARC trademarks are used under license and are trademarks or registered trademarks of SPARC International, Inc. AMD, Opteron, the AMD logo, and the AMD Opteron logo are trademarks or registered trademarks of Advanced Micro Devices. UNIX is a registered trademark of The Open Group.

This software or hardware and documentation may provide access to or information on content, products, and services from third parties. Oracle Corporation and its affiliates are not responsible for and expressly disclaim all warranties of any kind with respect to third-party content, products, and services. Oracle Corporation and its affiliates will not be responsible for any loss, costs, or damages incurred due to your access to or use of third-party content, products, or services.

Ce logiciel et la documentation qui l'accompagne sont protégés par les lois sur la propriété intellectuelle. Ils sont concédés sous licence et soumis à des restrictions d'utilisation et de divulgation. Sauf disposition de votre contrat de licence ou de la loi, vous ne pouvez pas copier, reproduire, traduire, diffuser, modifier, breveter, transmettre, distribuer, exposer, exécuter, publier ou afficher le logiciel, même partiellement, sous quelque forme et par quelque procédé que ce soit. Par ailleurs, il est interdit de procéder à toute ingénierie inverse du logiciel, de le désassembler ou de le décompiler, excepté à des fins d'interopérabilité avec des logiciels tiers ou tel que prescrit par la loi.

Les informations fournies dans ce document sont susceptibles de modification sans préavis. Par ailleurs, Oracle Corporation ne garantit pas qu'elles soient exemptes d'erreurs et vous invite, le cas échéant, à lui en faire part par écrit.

Si ce logiciel, ou la documentation qui l'accompagne, est concédé sous licence au Gouvernement des Etats-Unis, ou à toute entité qui délivre la licence de ce logiciel ou l'utilise pour le compte du Gouvernement des Etats-Unis, la notice suivante s'applique:

U.S. GOVERNMENT END USERS. Oracle programs, including any operating system, integrated software, any programs installed on the hardware, and/or documentation, delivered to U.S. Government end users are "commercial computer software" pursuant to the applicable Federal Acquisition Regulation and agency-specific supplemental regulations. As such, use, duplication, disclosure, modification, and adaptation of the programs, including any operating system, integrated software, any programs installed on the hardware, and/or documentation, shall be subject to license terms and license restrictions applicable to the programs. No other rights are granted to the U.S. Government.

Ce logiciel ou matériel a été développé pour un usage général dans le cadre d'applications de gestion des informations. Ce logiciel ou matériel n'est pas conçu ni n'est destiné à être utilisé dans des applications à risque, notamment dans des applications pouvant causer des dommages corporels. Si vous utilisez ce logiciel ou matériel dans le cadre d'applications dangereuses, il est de votre responsabilité de prendre toutes les mesures de secours, de sauvegarde, de redondance et autres mesures nécessaires à son utilisation dans des conditions optimales de sécurité. Oracle Corporation et ses affiliés déclinent toute responsabilité quant aux dommages causés par l'utilisation de ce logiciel ou matériel pour ce type d'applications.

Oracle et Java sont des marques déposées d'Oracle Corporation et/ou de ses affiliés. Tout autre nom mentionné peut correspondre à des marques appartenant à d'autres propriétaires qu'Oracle.

Intel et Intel Xeon sont des marques ou des marques déposées d'Intel Corporation. Toutes les marques SPARC sont utilisées sous licence et sont des marques ou des marques déposées de SPARC International, Inc. AMD, Opteron, le logo AMD et le logo AMD Opteron sont des marques ou des marques déposées d'Advanced Micro Devices. UNIX est une marque déposée d'The Open Group.

Ce logiciel ou matériel et la documentation qui l'accompagne peuvent fournir des informations ou des liens donnant accès à des contenus, des produits et des services émanant de tiers. Oracle Corporation et ses affiliés déclinent toute responsabilité ou garantie expresse quant aux contenus, produits ou services émanant de tiers. En aucun cas, Oracle Corporation et ses affiliés ne sauraient être tenus pour responsables des pertes subies, des coûts occasionnés ou des dommages causés par l'accès à des contenus, produits ou services tiers, ou à leur utilisation.

# Contents

 $\mathbf{1}$ 

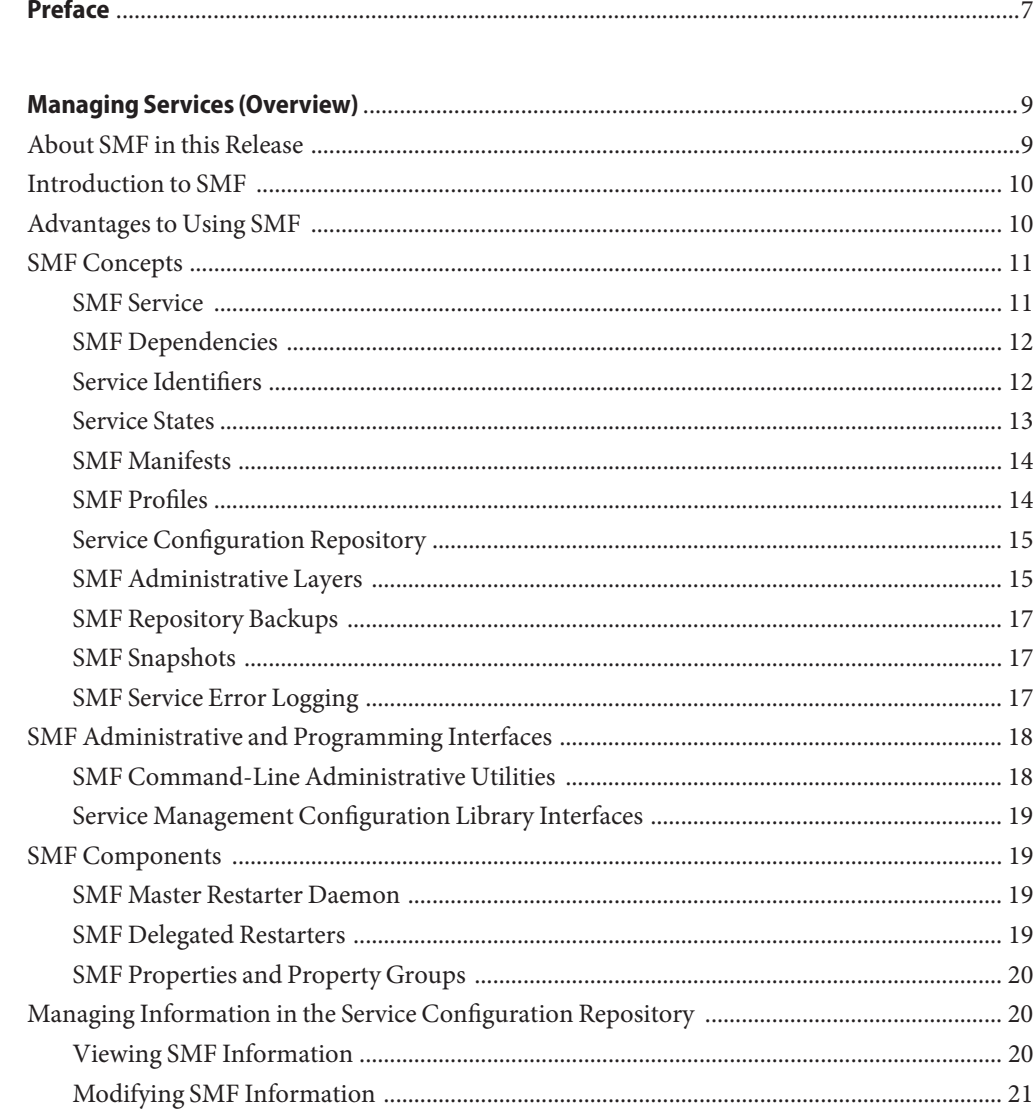

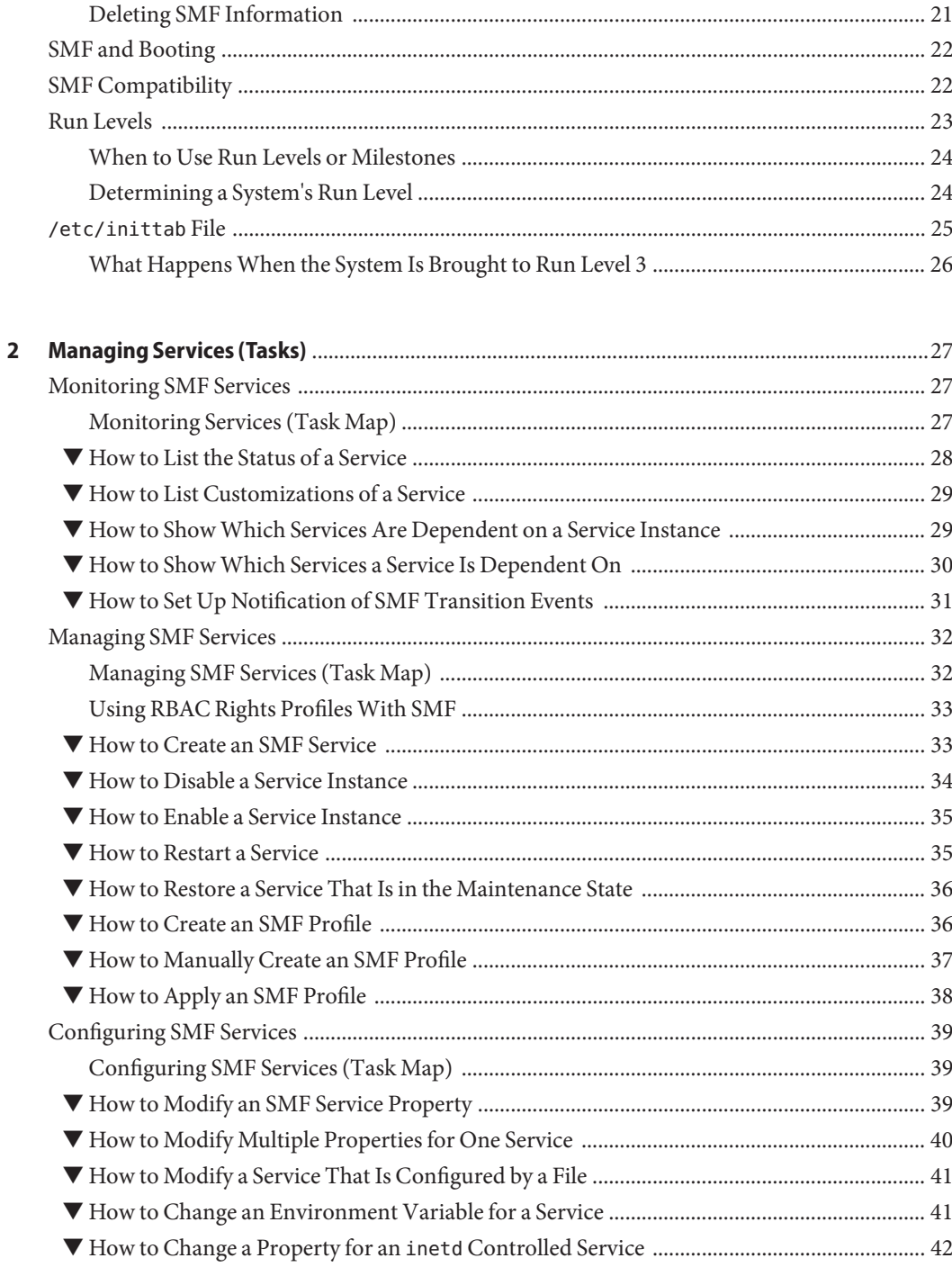

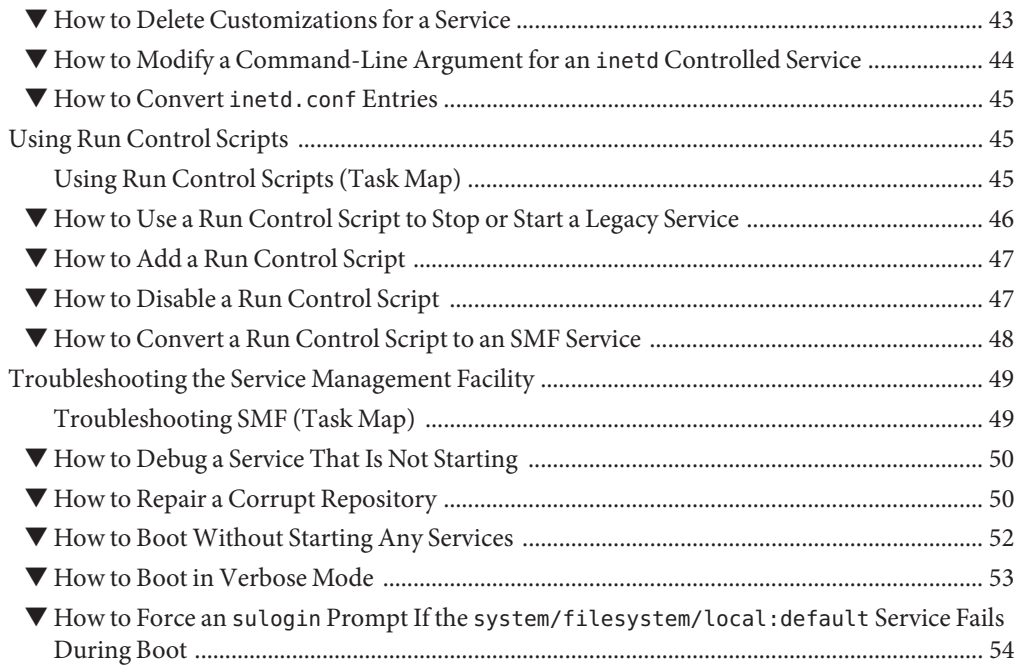

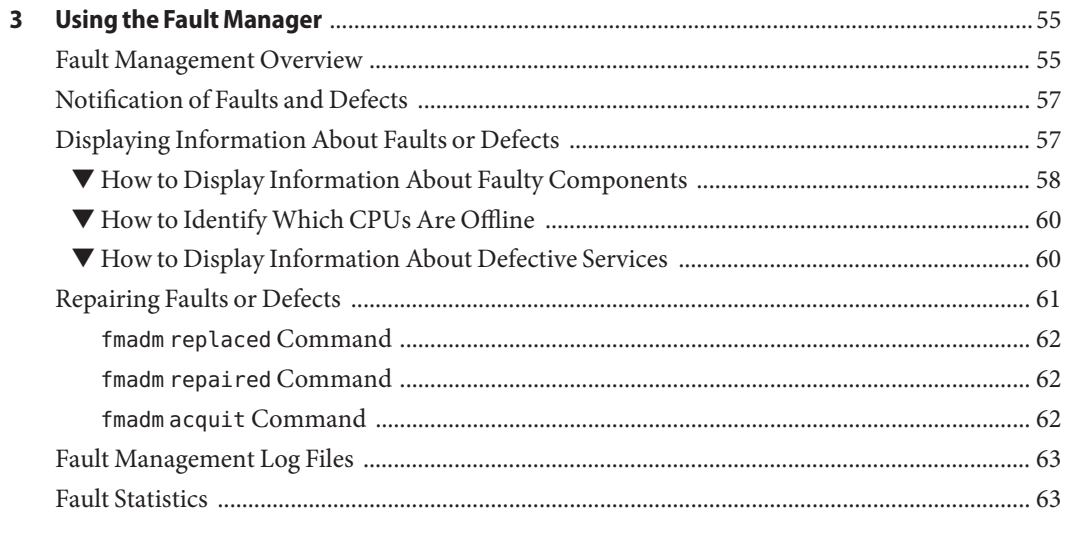

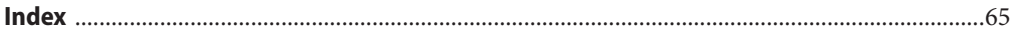

# <span id="page-6-0"></span>Preface

*Managing Services and Faults in Oracle Solaris 11.1* is part of a documentation set that provides a significant portion of the Oracle Solaris system administration information. This guide focuses on the Oracle Solaris Service Management Facility (SMF) feature, as well as the Fault Management Architecture (FMA).

**Note –** This Oracle Solaris release supports systems that use the SPARC and x86 families of processor architectures. The supported systems appear in the *[Oracle Solaris OS: Hardware](http://www.oracle.com/webfolder/technetwork/hcl/index.html) [Compatibility Lists](http://www.oracle.com/webfolder/technetwork/hcl/index.html)*. This document cites any implementation differences between the platform types.

# **Access to Oracle Support**

Oracle customers have access to electronic support through My Oracle Support. For information, visit <http://www.oracle.com/pls/topic/lookup?ctx=acc&id=info> or visit <http://www.oracle.com/pls/topic/lookup?ctx=acc&id=trs> if you are hearing impaired.

# **Typographic Conventions**

The following table describes the typographic conventions that are used in this book.

| <b>Typeface</b> | <b>Description</b>                                                             | Example                                         |
|-----------------|--------------------------------------------------------------------------------|-------------------------------------------------|
| AaBbCc123       | The names of commands, files, and directories,<br>and onscreen computer output | Edit your . login file.                         |
|                 |                                                                                | Use 1s - a to list all files.                   |
|                 |                                                                                | machine name% you have mail.                    |
| AaBbCc123       | What you type, contrasted with onscreen<br>computer output                     | machine name% su                                |
|                 |                                                                                | Password:                                       |
| aabhccl23       | Placeholder: replace with a real name or value                                 | The command to remove a file is rm<br>filename. |

**TABLE P–1** Typographic Conventions

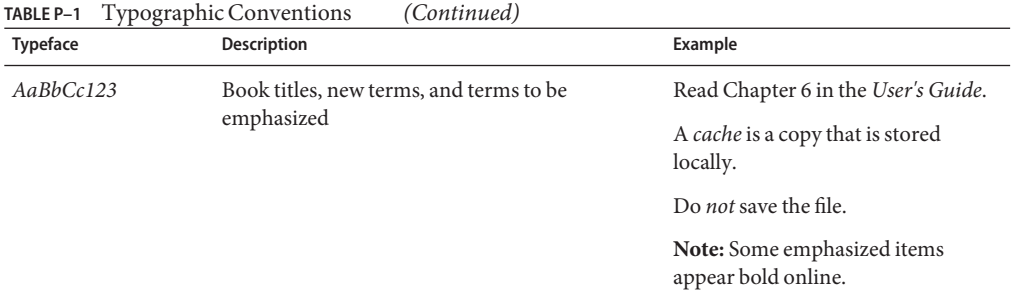

# **Shell Prompts in Command Examples**

The following table shows UNIX system prompts and superuser prompts for shells that are included in the Oracle Solaris OS. In command examples, the shell prompt indicates whether the command should be executed by a regular user or a user with privileges.

**TABLE P–2** Shell Prompts

| Shell                                                  | Prompt        |
|--------------------------------------------------------|---------------|
| Bash shell, Korn shell, and Bourne shell               | \$            |
| Bash shell, Korn shell, and Bourne shell for superuser | #             |
| C shell                                                | machine name% |
| C shell for superuser                                  | machine name# |

# <span id="page-8-0"></span>Managing Services (Overview)

This chapter provides an overview of the Oracle Solaris Service Management Facility (SMF) feature. In addition, information about run levels is provided.

The following is a list of the information that is in this chapter:

- ["Introduction to SMF" on page 10](#page-9-0)
- ["SMF Concepts" on page 11](#page-10-0)
- ["SMF Administrative and Programming Interfaces" on page 18](#page-17-0)
- ["SMF Components" on page 19](#page-18-0)
- ["SMF Compatibility" on page 22](#page-21-0)
- ["Run Levels" on page 23](#page-22-0)
- "/etc/inittab [File" on page 25](#page-24-0)

For information about the procedures associated with SMF, see ["Monitoring Services \(Task](#page-26-0) [Map\)" on page 27.](#page-26-0) For information about the procedures associated with run levels, see ["Using](#page-44-0) [Run Control Scripts \(Task Map\)" on page 45.](#page-44-0)

# **About SMF in this Release**

The following new SMF features have been added to this release:

- SMF property editing using the svccfg editprop command has been enhanced with the following improvements.
	- Displays the composed view when an instance is selected. It also displays where the property is defined, for example either in the instance or in the service
	- By default, the editprop subcommand does not display SMF infrastructure properties such as methods, dependencies, or SMF template definitions.

See ["How to Modify Multiple Properties for One Service" on page 40](#page-39-0) and the svccfg(1M) man page on your Oracle Solaris 11 Update 1 system for more information.

- <span id="page-9-0"></span>■ The svcprop command was changed so that SMF template definitions are no longer displayed in its output. There is an -a option to include the template definitions if desired. See the svcprop(1) man page on your Oracle Solaris 11 Update 1 system for more information.
- The svcbundle command has been added to the release. This command allows you to create SMF manifests and profiles. See ["How to Create an SMF Service" on page 33,](#page-32-0) ["How to](#page-35-0) [Create an SMF Profile" on page 36,](#page-35-0) and the svcbundle(1M) man page on your Oracle Solaris 11 Update 1 system for more information.

# **Introduction to SMF**

SMF makes it easier to manage applications and system services. The framework infrastructure augments the traditional UNIX startup scripts, init run levels, and configuration files. SMF provides a mechanism to define the relationships between applications or services, so that dependent services can automatically be restarted when necessary. Information needed to manage each service is stored in the service configuration repository, which provides a simplified way to manage each service.

SMF defines a set of actions that can be invoked on a service by an administrator. These actions, which can be manually manipulated by the svcadm command, include enable, disable, refresh, restart, and mark. Each service is managed by a service restarter, which carries out the administrative actions. In general, the restarters carry out actions by executing methods for a service. Methods for each service are defined in the service configuration repository. These methods allow the restarter to move the service from one state to another state.

The service configuration repository provides a per-service snapshot at the time that each service is successfully started so that fallback is possible. In addition, the repository provides a consistent and persistent way to enable or disable a service, as well as a consistent view of service states. This capability helps you debug service configuration problems.

# **Advantages to Using SMF**

The framework that SMF provides makes it easier to manage all of the services running on a server. In specific, the framework provides:

- Automatically restarts failed services in dependency order, whether they failed as the result of administrator error, software bug, or were affected by an uncorrectable hardware error. The dependency order is defined by dependency statements.
- Makes services objects that can be viewed, with the svcs command, and managed, with svcadm and svccfg commands. You can also view the relationships between services and processes using svcs -p, for both SMF services and legacy init.d scripts.

The svcadm command also allows for services to be enabled and disabled. These changes can persist through upgrades and reboots. If the -t option is used, the changes are temporary.

- <span id="page-10-0"></span>■ Makes it easy to debug and ask questions about services by providing an explanation of why a service isn't running by using svcs -x. Also, this process is eased by individual and persistent log files for each service.
- Enhances the ability of administrators to securely delegate tasks to non-root users, including the ability to modify properties and enable, disable, or restart services on the system.
- Boots faster on large systems by starting services in parallel according to the dependencies of the services. The opposite process occurs during shutdown.
- Preserves compatibility with existing administrative practices wherever possible. For example, most customer and ISV-supplied rc scripts still work as usual.

## **SMF Concepts**

This section presents terms and their definitions within the SMF framework. These terms are used throughout the documentation. To grasp SMF concepts, an understanding of these terms is essential.

# **SMF Service**

The fundamental unit of administration in the SMF framework is the *service instance*. Each SMF service could be running multiple times on a system accounting for slightly different configurations. These different configurations are called service instances. Each *instance* is a specific configuration of a service. For example, a web server is a service. A specific web server daemon that is configured to listen on port 80 is an instance. Each instance of the web server service could have different configuration requirements. The service has system-wide configuration requirements, but each instance can override specific requirements, as needed. Multiple instances of a single service are managed as child objects of the service object.

Services are not just the representation for standard long-running system services such as in.dhcpd or nfsd. Services also represent varied system entities that include ISV applications. In addition, a service can represent less traditional entities such as the following:

- A physical network device
- A configured IP address
- Kernel configuration information
- Milestones that correspond to a system init state, such as the multiuser run level

Generically, a service is an entity that provides a list of capabilities to applications and other services, local and remote. A service is dependent on an implicitly and explicitly declared list of local services.

A *milestone* is a special type of service. Milestone services represent a level of system readiness. For example, run levels are represented by milestones in SMF. Also, milestones can be used to

<span id="page-11-0"></span>indicate the readiness of a group of services, such as svc:/milestone/name-services:default for the name services or svc:/milestone/config:default for the sysconfig service.

## **SMF Dependencies**

*Dependencies* define the relationships between services. These relationships provide precise fault containment by restarting only those services that are directly affected by a fault, rather than restarting all of the services. Dependencies also provide a scalable and reproducible initialization process. Finally, the definition of precise dependencies allows system startup to take advantage of modern, highly parallel machines because all independent services can be started in parallel.

The restart behavior of a service is defined by the restart on attribute for each dependency. A service can be configured to stop, if the service it is dependent on stops due to an error or for another reason, or is refreshed. After a service is stopped by this process, it will automatically be restarted as soon as the service it is dependent on starts. For example, the ssh service has a dependency on the network/ipfilter service. The restart on attribute is set to error, which means that the ssh service will be stopped and automatically restarted if the network/ipfilter service stops due to an error. The ssh service will not be stopped if the other event types are encountered.

## **Service Identifiers**

Each service instance is named with a Fault Management Resource Identifier or FMRI. The FMRI includes the service name and the instance name. For example, the FMRI for the rlogin service is svc:/network/login:rlogin, where network/login identifies the service and rlogin identifies the service instance.

Equivalent formats for an FMRI are as follows:

- svc://localhost/system/system-log:default
- svc:/system/system-log:default
- system/system-log:default

In addition, many SMF commands may use an abbreviated service or instance name, when there is no ambiguity. For example, system-log can be used directly rather than the longer formats. See the SMF command man pages, such as  $s$  vcadm(1M) or  $s$  vcs(1), for instructions on which FMRI formats are appropriate.

Service names include prefixes to help identify the purpose of each service. These prefixes include names such as application, device, milestone, network, or system. The site prefix is reserved for site-specific customizations, which means that a service named svc:/site/*service-name* will never conflict with the services delivered in an Oracle Solaris release.

<span id="page-12-0"></span>Legacy init.d scripts are also represented with FMRIs that start with lrc instead of svc, for example, lrc:/etc/rc2\_d/S47pppd. The legacy service's initial start times during system boot are displayed by using the svcs command. However, you cannot administer these services by using SMF.

During initial system deployment, services listed in /etc/inetd.conf are automatically converted into SMF services. The FMRIs for these services are slightly different. The syntax for a converted inetd service is:

```
network/service-name/protocol
```
In addition, the syntax for a converted service that uses the RPC protocol is:

```
network/rpc-service-name/rpc_protocol
```
Where *service-name* is the name defined in /etc/inetd.conf and *protocol* is the protocol for the service. The inetconv command can be used to convert inetd.conf entries after initial system deployment.

# **Service States**

The svcs command displays the state, start time, and FMRI of service instances. The state of each service is one of the following:

- degraded The service instance is enabled, but is running at a limited capacity.
- disabled The service instance is not enabled and is not running.
- legacy run The legacy service is not managed by SMF, but the service can be observed. This state is only used by legacy services.
- maintenance The service instance has encountered an error that must be resolved by the administrator.
- offline The service instance is enabled, but the service is not yet running or available to run.
- online The service instance is enabled and has successfully started.
- uninitialized This state is the initial state for all services before their configuration has been read.

An asterisk "\*" is appended to the state for instances in transition. A question mark "?" is displayed if the state is absent or unrecognized.

## <span id="page-13-0"></span>**SMF Manifests**

An SMF *manifest* is an XML file that describes a service and a set of instances. Manifests are imported to load the properties of that service and its instances into the service configuration repository. See the service bundle(4) man page for a complete description of the contents of an SMF manifest. Also, see the [svcbundle](http://www.oracle.com/pls/topic/lookup?ctx=E26502&id=REFMAN1Msvcbundle-1m) $(1M)$  man page for a description of a tool which makes creating manifests easier.

The preferred location for manifests is /lib/svc/manifest. Manifests stored there will be imported and upgraded by the svc:/system/early-manifest-import:default service during the boot process before any services start. Running the import process early ensures that the repository will contain information from the latest manifests before the services are started. At other times you can import information from these manifests by running this command: svcadm restart manifest-import. /var/svc/manifest remains available for compatibility purposes, but manifests located there will not be imported or upgraded until the svc:/filesystem/minimal:default instance is online, which indicates that /var is mounted.

Do not make changes to manifests delivered by Oracle or third-party software vendors. Do not directly edit those manifests in /lib/svc/manifest and /var/svc/manifest, as any customizations will be lost upon upgrade. Instead, either create a site profile to customize the service, or use the svccfg or inetadm command to manipulate the properties directly. The /lib/svc/manifest/site and /var/svc/manifest/site directories are also reserved for site-specific use. The Oracle Solaris release will not deliver manifests into those directories.

In the Oracle Solaris 11 release, multiple manifests can be used to describe a single service. This can be useful, for example, to define a new instance of a service without modifying the service's existing manifest. If the same property in the same administrative layer for the same service or instance is defined by multiple manifests, SMF cannot determine which value to use. When this type of conflict is detected, the instance is placed in the maintenance state. See ["SMF](#page-14-0) [Administrative Layers" on page 15](#page-14-0) for a more information about layers.

# **SMF Profiles**

An SMF profile is an XML file that allows customization of services and instances that are delivered by the system. Profiles are available for customization by using a file rather than a set of scripts, or to customize the configuration at deployment or installation time.

All configurations can be customized by using a profile.

Local customizations must be placed in files named with a . xml suffix in the /etc/svc/profile/site directory. All customizations in this directory are applied when the system is booted or when the svcadm restart manifest-import command is run.

As with manifests, any conflicting definitions between files in /etc/svc/profile/site are treated as conflicts, and the affected instances are placed in the maintenance state.

<span id="page-14-0"></span>A system profile is also applied during installation. Changes to the system profile in /etc/svc/profile/generic.xml are rarely necessary. See the [smf\\_bootstrap](http://www.oracle.com/pls/topic/lookup?ctx=E26502&id=REFMAN5smf-bootstrap-5)(5) man page for more information.

For more information about using profiles, see ["How to Apply an SMF Profile" on page 38.](#page-37-0)

## **Service Configuration Repository**

The *service configuration repository* stores persistent configuration information as well as SMF runtime data for services. The repository is distributed among local memory and local files. The service configuration repository can only be manipulated or queried by using SMF interfaces. For more information about manipulating and accessing the repository, see the [svccfg](http://www.oracle.com/pls/topic/lookup?ctx=E26502&id=REFMAN1Msvccfg-1m) $(1M)$ and [svcprop](http://www.oracle.com/pls/topic/lookup?ctx=E26502&id=REFMAN1svcprop-1)(1) man pages. The service configuration repository daemon is covered in the [svc.configd](http://www.oracle.com/pls/topic/lookup?ctx=E26502&id=REFMAN1Msvc.configd-1m)(1M) man page. The service configuration library is documented in the [libscf](http://www.oracle.com/pls/topic/lookup?ctx=E26502&id=REFMAN3Flibscf-3lib)(3LIB) man page.

Properties in the repository can be defined on either the service or the instance. Properties that are set on the service are shared by all instances of that service. Properties that are set on the instance are used only by that instance and can override properties on the service.

The svccfg command offers a *raw* view of properties, and is precise about whether the properties are set on the service or the instance. If you view a service by using the svccfg command, you cannot see instance properties. If you view the instance instead, you cannot see service properties. The svcprop command offers a *composed* view of the instance, where both instance properties and service properties are combined into a single property namespace. When service instances are started, the composed view of their properties is used.

All SMF configuration changes can be logged by using the Oracle Solaris auditing framework. Refer to ["Configuring the Audit Service \(Task Map\)" in](http://www.oracle.com/pls/topic/lookup?ctx=E26502&id=SYSADV6audittask-15) *Oracle Solaris 11.1 Administration: [Security Services](http://www.oracle.com/pls/topic/lookup?ctx=E26502&id=SYSADV6audittask-15)* for more information.

## **SMF Administrative Layers**

In the Oracle Solaris 11 release, information that records the source of properties, property groups, instances, and services has been added to the service configuration repository. This information enables users to determine which data are administrative customizations and which data were delivered with the software.

To help identify the source of an entity, the following layers are defined:

- The admin layer includes any changes that are made by using the SMF commands or by calling the [libscf](http://www.oracle.com/pls/topic/lookup?ctx=E26502&id=REFMAN3Flibscf-3lib)(3LIB) API.
- The site-profile layer includes any values from the files in the /etc/svc/profile/site directory or the legacy /etc/svc/profile/site.xml and /var/svc/profile/site.xml profiles.
- The system-profile layer includes any values from the system profile locations: /etc/svc/profile/generic.xml and /etc/svc/profile/platform.xml.
- The manifest layer includes values from a system manifest directory: /lib/svc/manifest or /var/svc/manifest.

To maintain compatibility for existing clients who expect a single property per property name, as well as to create a policy for overrides, the layering has a simple override behavior. The admin layer takes precedence. If a property has a value in the admin layer, that is the value that is used by the service. If not, the site-profile layer is checked, followed by the system-profile layer, and finally the manifest layer. This behavior allows for local customizations to take precedence over the values that are provided when the system was installed.

These layers are managed automatically by the system. An administrator's direct changes to the repository appear only in the admin layer. Other layers are changed only by placing or removing files in standard locations. When a property is placed into the repository due to file contents, the information about that property includes the name of the file that the contents came from.

An administrator cannot modify the lower layers directly by using svccfg or libscf calls. When the svccfg delete, svccfg delpg, or svccfg delprop command is used, the entity will be masked instead of fully deleted. Normally, users cannot see the deleted entity, but masked entities can be explicitly explored by using the svccfg listcust command, and unmasked by using the svccfg delcust command, if desired. Exploring masked entities allows administrators to see what a configuration would look like after the mask is removed, and make changes if necessary without harming the running system.

The svccfg listprop command has options to enable the exploration of these layers. For example, svccfg listprop -l all prints all layers and the values in each layer. In addition, the svccfg listcust command can be used to list customizations only.

# <span id="page-16-0"></span>**SMF Repository Backups**

SMF automatically takes the following backups of the repository:

- The boot backup is taken immediately before the first change to the repository is made during each system startup.
- The manifest import backups occur after svc:/system/early-manifest-import:default or svc:/system/manifest-import:default completes, if the service imported any new manifests or ran any upgrade scripts.

Four backups of each type are maintained by the system. The system deletes the oldest backup, when necessary. The backups are stored as

/etc/svc/repository-*type*-*YYYYMMDD\_HHMMSWS*, where *YYYYMMDD* (year, month, day) and *HHMMSS* (hour, minute, second), are the date and time when the backup was taken. Note that the hour format is based on a 24–hour clock.

You can restore the repository from these backups, if an error occurs. To do so, use the /lib/svc/bin/restore\_repository command. For more information, see ["How to Repair a](#page-49-0) [Corrupt Repository" on page 50.](#page-49-0)

# **SMF Snapshots**

The data in the service configuration repository includes*snapshots*, as well as a configuration that can be edited. Data about each service instance is stored in the snapshots. The standard snapshots are as follows:

- initial Taken on the first import of the manifest
- $running Taken when system refresh is run$
- $start Taken$  at the last successful start

The SMF service always executes with the running snapshot. This snapshot is automatically created if it does not exist.

The svccfg command is used to change current property values. Those values become visible to the service when the svcadm refresh command is run to integrate those values into the running snapshot. The svccfg command can also be used to view or revert to instance configurations in another snapshot.

# **SMF Service Error Logging**

Service-specific information, including errors the service or its methods emits, as well as information about enable actions, start times, and so on, are logged in individual files for each service instance in /var/svc/log. To determine the name of a service's log file, run the svcs -x *service* command.

<span id="page-17-0"></span>By default, SMF writes log messages to the syslog program and the console only if administrative intervention is required, for example, if a service enters the maintenance state. Other options are available but rarely used. See the [svc.startd](http://www.oracle.com/pls/topic/lookup?ctx=E26502&id=REFMAN1Msvc.startd-1m) $(1M)$  man page for other potential configurations.

In addition, to error logging, the SMF service can be configured to notify you when an FMA event occurs or when services transition in to or out of a service state. These notifications can use the Simple Network Management Protocol (SNMP) or the Simple Mail Transfer Protocol (SMTP). See ["How to Set Up Notification of SMF Transition Events" on page 31](#page-30-0) for information about setting up SMF notifications.

## **SMF Administrative and Programming Interfaces**

This section introduces the interfaces that are available when you use SMF.

## **SMF Command-Line Administrative Utilities**

SMF provides a set of command-line utilities that interact with SMF and accomplish standard administrative tasks. The following utilities can be used to administer SMF.

| <b>Command Name</b> | <b>Function</b>                                                                                                    |
|---------------------|----------------------------------------------------------------------------------------------------|
| svcadm              | Provides the ability to perform common service management tasks, such as<br>enabling, disabling, or restarting service instances.                                                                                                    |
| svcbundle           | Generates new SMF manifests and profiles automatically.                                                                                                    |
| svccfq              | Provides the ability to directly display and manipulate the contents of the<br>service configuration repository. Note: The contents displayed by this<br>command are for the exact selected entity, not for the combined service and<br>instance properties.      |
| svcprop             | Retrieves property values from the service configuration repository with an<br>output format appropriate for use in shell scripts. Note: The contents<br>displayed by this command are composed, and contains properties set on<br>both the service and instance. |
| <b>SVCS</b>         | Gives detailed views of the service state of all service instances in the service<br>configuration repository.                                                                                                    |
| inetadm             | Provides the ability to observe or configure services controlled by inetd.                                                                                                    |

**TABLE 1–1** Service Management Facility Utilities

# <span id="page-18-0"></span>**Service Management Configuration Library Interfaces**

SMF provides a set of programming interfaces, the [libscf](http://www.oracle.com/pls/topic/lookup?ctx=E26502&id=REFMAN3Flibscf-3lib)(3LIB) API, that is used to interact with the service configuration repository through the svc.configd daemon. This daemon is the arbiter of all requests to the local repository datastores. A set of fundamental interfaces is defined as the lowest level of interaction possible with services in the service configuration repository. The interfaces provide access to all service configuration repository features such as transactions and snapshots.

Many developers only need a set of common tasks to interact with SMF. These tasks are implemented as convenience functions on top of the fundamental services to ease the implementation burden.

# **SMF Components**

SMF includes a master restarter daemon and delegated restarters. In addition, each service or service instance can store configuration data in properties. These properties are organized into property groups to make administration simpler.

# **SMF Master Restarter Daemon**

The svc. startd daemon is the master process starter and restarter. The daemon is responsible for managing service dependencies for the entire system. The daemon takes on the previous responsibility that init held of starting the appropriate /etc/rc\*.d scripts at the appropriate run levels. First, svc.startd retrieves the information in the service configuration repository. Next, the daemon starts services when their dependencies are met. The daemon is also responsible for restarting services that have failed and for shutting down services whose dependencies are no longer satisfied. The daemon uses operating system events, such as process death, to keep track of service states.

# **SMF Delegated Restarters**

Some services have a set of common behaviors on startup. To provide commonality among these services, a delegated restarter might take responsibility for these services. In addition, a delegated restarter can be used to provide more complex or application-specific restarting behavior. The delegated restarter can support a different set of methods, but exports the same service states as the master restarter. The restarter's name is stored with the service. A current example of a delegated restarter is inetd, which can start Internet services on demand, rather than having the services always running. The defined restarter for each service can be displayed using the svcs -l command.

# <span id="page-19-0"></span>**SMF Properties and Property Groups**

All information in the service configuration repository is stored as a set of properties, which are grouped by property groups. *Property groups* are used to group different types of service information. Property groups can be applied to the system as well as to individual services. Some of the common system-defined property groups include:

- general Contains information about the service instance, including the general/enabled property, which defines whether the instance is enabled
- restarter Contains runtime information that is stored by the service's restarter, including the restarter/state property, which shows the current state of the service
- start Contains the start method definition, including the start/exec property, which defines what program to execute to start the service

Another common property group is config. The config property group is not system defined, so it can be used by services developers to hold service data. See the [smf](http://www.oracle.com/pls/topic/lookup?ctx=E26502&id=REFMAN5smf-5)(5) man page for more information about properties and property groups.

# **Managing Information in the Service Configuration Repository**

There are many ways to view, modify, or delete information by using SMF. This section discusses which methods are best for which uses.

# **Viewing SMF Information**

You can use the svccfg and svcprop commands to view information in the service configuration repository. For a complete description of these commands, see the  $\mathsf{svccfg}(1\text{M})$  $\mathsf{svccfg}(1\text{M})$  $\mathsf{svccfg}(1\text{M})$ and [svcprop](http://www.oracle.com/pls/topic/lookup?ctx=E26502&id=REFMAN1svcprop-1)(1) man pages.

- svcprop Lists the values assigned to property groups or properties in running snapshot. Because this command combines data for the service, and service instance, it provides a comprehensive or "composed" view of the data.
- svccfg listpg Lists information about property groups in the selected service, service instance, or snapshot. All property group names, types, and flags are listed.
- svccfg listprop Lists information about properties and property group in the selected service, service instance, or snapshot. For property groups, the names, types and flags are listed. For properties, the names, types and values are listed.
	- -l layer\_name Lists the properties and property groups within the named layer in a service or service instance. Using all as a layer name lists all of the layers and properties for that service. Note that each service and service instance is displayed separately.
- <span id="page-20-0"></span>■ -f – Lists the file name that a property came from.
- -o Selects the fields to display.
- svccfg listcust Lists any site customizations in the site-profile or admin layer. Also listed are any masked entries for the selected service or service instance.
	- -M Lists only masked entities.
	- -L Shows all local customizations, which includes both administrative customizations and site profile customizations.

# **Modifying SMF Information**

You can modify information about a service or service instance by using a manifest, or a profile, or by using the svccfg command. Any changes you make with the svccfg command are recorded in the admin layer. The following list includes some of the options that you can use to modify information by using the svccfg command:

- addpg Adds a property group to the selected service or service instance
- addpropvalue Assigns an additional value to a existing property
- seteny Sets an environment variable for a service or service instance
- setprop Sets the value of a named property in the selected service
- set notify Sets notification parameters for software events and FMA event classes

# **Deleting SMF Information**

You can delete information about a service or service instance by using the svccfg command. The following list includes some of the options that you can use to remove information by using the svccfg command:

- delcust Deletes any administrative customizations for the selected service
- delpropvalue Deletes all property values that match the given string
- unsetenv Removes an environment variable for a service or service instance

When you delete information from the repository one of two things happen, either the entity will be masked or the entity will be removed. Any information that has been defined only in the admin layer will be removed. Any information from a manifest or profile will be masked, so that the standard commands will not display the information. The information is masked so that if you need to undo the deletion, you readily will have the information available.

# <span id="page-21-0"></span>**SMF and Booting**

When a system is being booted, you can select the milestone to boot to or the level of error messages to be recorded as follows:

■ You can choose a specific milestone to boot to by using this command:

```
ok boot -m milestone=milestone
```
The default is all, which starts all enabled services. Also useful is none, which starts only init, svc.startd, and svc.configd, and provides a debugging environment where services can be started manually. See ["How to Boot Without Starting Any Services" on](#page-51-0) [page 52](#page-51-0) for instructions on how to use the none milestone.

The run level equivalents single-user, multi-user, and multi-user-server are also available, but are not commonly used. In particular, multi-user-serverdoes not start any services that are not dependent on that milestone, so might not include important services.

■ You can choose the level of logging for svc.startd by using this command:

```
ok boot -m logging-level
```
The logging levels that you can select include quiet and verbose. See ["SMF Service Error](#page-16-0) [Logging" on page 17](#page-16-0) for specific information about the logging levels.

# **SMF Compatibility**

Although many standard services are now managed by SMF, the scripts placed in /etc/rc\*.d continue to be executed on run level transitions. Most of the /etc/rc\*.d scripts that were included in previous releases have been removed as part of SMF. The ability to continue to run the remaining scripts allows for third-party applications to be added without having to convert the services to use SMF.

In addition, /etc/inittab entries also continue to be processed by the init command. Also, /etc/inetd.conf is available for packages to amend. During initial system deployment, services that are listed in /etc/inetd.conf are automatically converted into SMF services. Any later additions can be converted by using the inetconv command. The status of these services can be viewed, but no other changes are supported through SMF. Applications that use this conversion feature will not benefit from the precise fault containment provided by SMF. The latest version of inetd does not look for entries in /etc/inetd.conf to convert after the initial boot.

Applications that are converted to utilize SMF no longer need to make use of the mechanisms listed in this section.

# <span id="page-22-0"></span>**Run Levels**

A system's*run level* (also known as an *init state*) defines what services and resources are available to users. A system can be in only one run level at a time.

The release has eight run levels, which are described in the following table. The default run level is specified in the /etc/inittab file as run level 3.

| <b>Run Level</b> | <b>Init State</b>                            | Type        | Purpose                                                                                                    |
|------------------|----------------------------------------------|-------------|----------------------------------------------------------------------------------------------------|
| $\mathbf{0}$     | Power-down state                             | Power-down  | To shut down the operating system so that it is<br>safe to turn off power to the system.                                                                                        |
| s or S           | Single-user state                            | Single-user | To run as a single user with some file systems<br>mounted and accessible.                                                                                                    |
| 1                | Administrative state                         | Single-user | To access all available file systems. User logins are<br>disabled.                                                                                                    |
| 2                | Multiuser state                              | Multiuser   | For normal operations. Multiple users can access<br>the system and all file system. All daemons are<br>running except for the NFS and SMB server<br>daemons.                    |
| 3                | Multiuser level with NFS resources<br>shared | Multiuser   | For normal operations with NFS and SMB<br>resources shared. This is the default run level.                                                                                      |
| 4                | Alternative multiuser state                  | Multiuser   | Not configured by default, but available for<br>customer use.                                                                                                    |
| 5                | Power-down state                             | Power-down  | To shut down the operating system so that it is<br>safe to turn off power to the system. If possible,<br>automatically turns off power on systems that<br>support this feature. |
| 6                | Reboot state                                 | Reboot      | To shut down the system to run level 0, and then<br>reboot to multiuser level with NFS and SMB<br>resources shared (or whatever level is the default<br>in the inittab file).   |

**TABLE 1–2** Oracle Solaris Run Levels

In addition, the svcadm command can be used to change the run level of a system, by selecting a milestone at which to run. The following table shows which run level corresponds to each milestone.

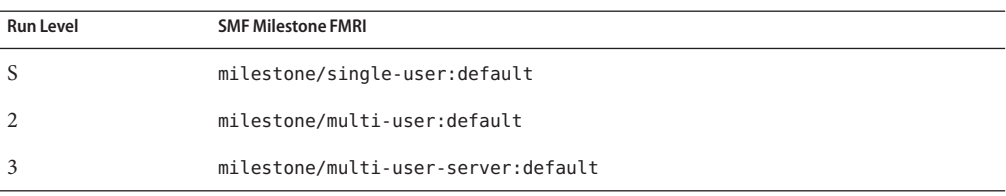

<span id="page-23-0"></span>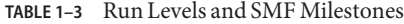

## **When to Use Run Levels or Milestones**

In general, changing milestones or run levels is an uncommon procedure. If it is necessary, using the init command to change to a run level will change the milestone as well and is the appropriate command to use. The init command is also useful for shutting down a system.

However, booting a system by using the none milestone can be very useful when you are debugging startup problems. There is no equivalent run level to the none milestone. See ["How](#page-51-0) [to Boot Without Starting Any Services" on page 52](#page-51-0) for specific instructions.

## **Determining a System's Run Level**

Display run level information by using the who -r command.

```
$ who -r
```
Use the who -r command to determine a system's current run level for any level.

**EXAMPLE 1–1** Determining a System's Run Level

This example displays information about a system's current run level and previous run levels.

```
$ who -r
     . run-level 3 Dec 13 10:10 3 0 S
$
```
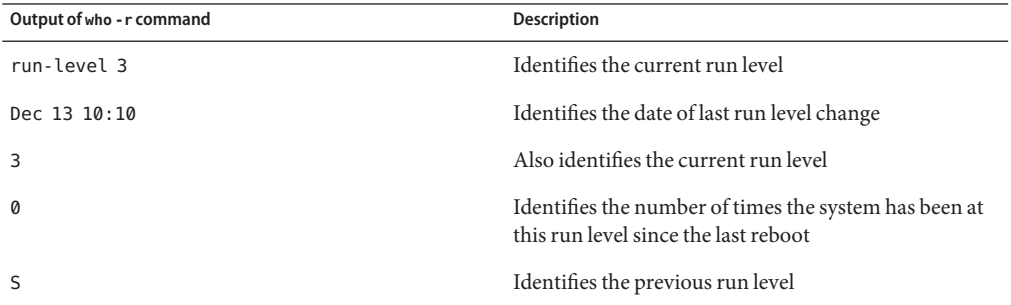

# <span id="page-24-0"></span>**/etc/inittab File**

When you boot the system or change run levels with the init or shutdown command, the init daemon starts processes by reading information from the /etc/inittab file. This file defines these important items for the init process:

- That the init process will restart
- What processes to start, monitor, and restart if they terminate
- What actions to take when the system enters a new run level

Each entry in the /etc/inittab file has the following fields:

*id*:*rstate*:*action*:*process*

The following table describes the fields in an inittab entry.

**TABLE 1–4** Fields Descriptions for the inittab File

| Field   | <b>Description</b>                                                                                                    |  |
|---------|----------------------------------------------------------------------------------------------------|--|
| id      | Is a unique identifier for the entry.                                                                                                    |  |
| rstate  | Lists the run levels to which this entry applies.                                                                                                    |  |
| action  | Identifies how the process that is specified in the process field is to be run. Possible<br>values include: sysinit, boot, bootwait, wait, and respawn. |  |
|         | For a description of the other action keywords, see inittab(4).                                                                                         |  |
| process | Defines the command or script to execute.                                                                                                    |  |

**EXAMPLE 1–2** Default inittab File

The following example shows a default inittab file that is installed with the release. A description for each line of output in this example follows.

```
ap::sysinit:/usr/sbin/autopush -f /etc/iu.ap (1)
smf::sysinit:/lib/svc/bin/svc.startd >/dev/msglog 2<>/dev/msglog </dev/console (2)
p3:s1234:powerfail:/usr/sbin/shutdown -y -i5 -g0 >/dev/msglog 2<>/dev/... (3)
```
- 1. Initializes STREAMS modules
- 2. Initializes the master restarter for SMF
- 3. Describes a power fail shutdown

# <span id="page-25-0"></span>**What HappensWhen the System Is Brought to Run Level 3**

- 1. The init process is started and reads the properties that are defined in the svc:/system/environment:init SMF service to set any environment variables.
- 2. The init process reads the inittab file and does the following:
	- a. Executes any process entries that have sysinit in the action field so that any special initializations can take place before users login
	- b. Passes the startup activities to svc.startd

For a detailed description of how the init process uses the inittab file, see the init[\(1M\)](http://www.oracle.com/pls/topic/lookup?ctx=E26502&id=REFMAN1Minit-1m) man page.

<span id="page-26-0"></span>**CHAPTER 2** 2

# Managing Services (Tasks)

This chapter covers the tasks required to manage and monitor the Service Management Facility (SMF). In addition, information about managing run level scripts is provided. The following topics are covered:

- "Monitoring SMF Services" on page 27
- ["Managing SMF Services" on page 32](#page-31-0)
- ["Configuring SMF Services" on page 39](#page-38-0)
- ["Using Run Control Scripts" on page 45](#page-44-0)
- ["Troubleshooting the Service Management Facility" on page 49](#page-48-0)

# **Monitoring SMF Services**

The following tasks show how to monitor SMF services.

# **Monitoring Services (Task Map)**

The following task map describes the procedures that are needed to monitor SMF services.

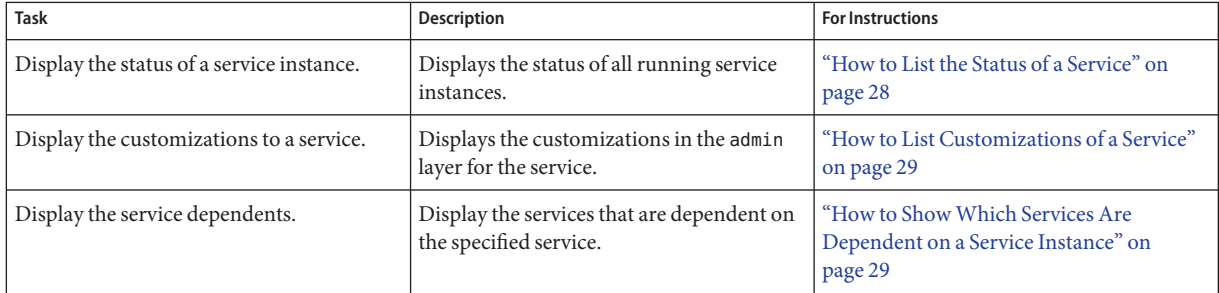

<span id="page-27-0"></span>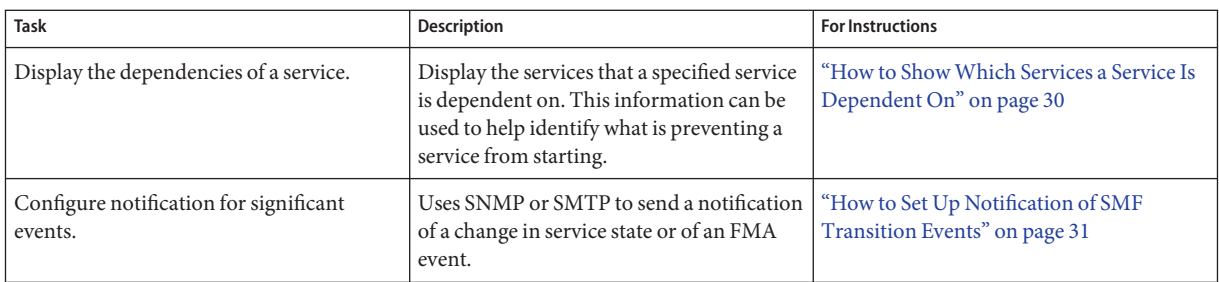

# ▼ **How to List the Status of a Service**

This procedure can be used to show what services are running.

#### **Run the svcs command.** ●

Running this command without any options displays a status report of the service specified by the FMRI.

\$ **svcs -l** *FMRI*

#### Showing the Status of the sendmail Service **Example 2–1**

This example shows the status of a service that includes dependencies. Also, the -p option is used so that information about the process ID, start time and command run is displayed

```
$ svcs -lp network/smtp:sendmail
fmri svc:/network/smtp:sendmail
name sendmail SMTP mail transfer agent
enabled true
state online
next_state none
state_time Tue Aug 09 19:25:54 2011
logfile /var/svc/log/network-smtp:sendmail.log
restarter svc:/system/svc/restarter:default
contract_id 114<br>manifest /et
           /etc/svc/profile/generic limited net.xml
manifest /lib/svc/manifest/network/smtp-sendmail.xml
dependency require_all/refresh file://localhost/etc/mail/sendmail.cf (online)
dependency require_all/refresh file://localhost/etc/nsswitch.conf (online)
dependency optional_all/none svc:/system/filesystem/autofs (online)
dependency require all/none svc:/system/filesystem/local (online)
dependency require_all/none svc:/network/service (online)
dependency require_all/refresh svc:/milestone/name-services (online)
dependency optional_all/refresh svc:/system/identity:domain (online)
dependency optional_all/none svc:/system/system-log (online)
process 101077 /usr/lib/sendmail -bd -q15m
```
#### <span id="page-28-0"></span>Showing the Status of all Services **Example 2–2**

The following command lists all services that are installed on the system as well as the status of each service. The command displays those services that are disabled as well as those that are enabled.

\$ **svcs -a**

#### Showing all Notification Parameters **Example 2–3**

The following command lists all of the FMA events notification parameters and the SMF state transition parameters.

\$ **svcs -n**

#### Showing the Status of Services Controlled by inetd **Example 2–4**

The following command lists services that are controlled by inetd. Each service's FMRI is listed, along with the run state and whether the service is enabled or disabled.

\$ **inetadm**

# **How to List Customizations of a Service**

#### **List local customizations.** ●

This command displays all of the changes at the admin layer for the selected service. % /**usr/sbin/svccfg -s** *FMRI* **listcust**

# ▼ **How to ShowWhich Services Are Dependent on a Service Instance**

This procedure shows how to determine which service instances depend on the specified service.

**Display the service dependents.** ●

\$ **svcs -D** *FMRI*

#### Displaying the Service Instances That Are Dependent on the multiuser Milestone **Example 2–5**

The following example shows how to determine which service instances are dependent on the multiuser milestone.

### <span id="page-29-0"></span>\$ **svcs -D milestone/multi-user**

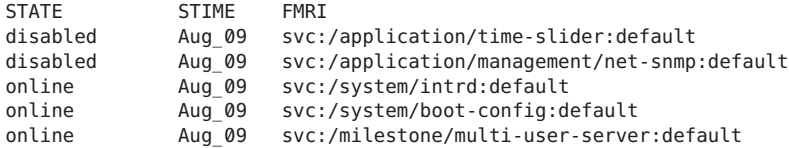

# ▼ **How to ShowWhich Services a Service Is Dependent On**

This procedure shows how to determine which services a specified service instance is dependent on.

**Display the service dependencies.**  $\bullet$ 

\$ **svcs -d** *FMRI*

#### Displaying the Service Instances That the multiuser Milestone Is Dependent On **Example 2–6**

The following example shows the services instances that the multiuser milestone is dependent on:

#### \$ **svcs -d milestone/multi-user:default**

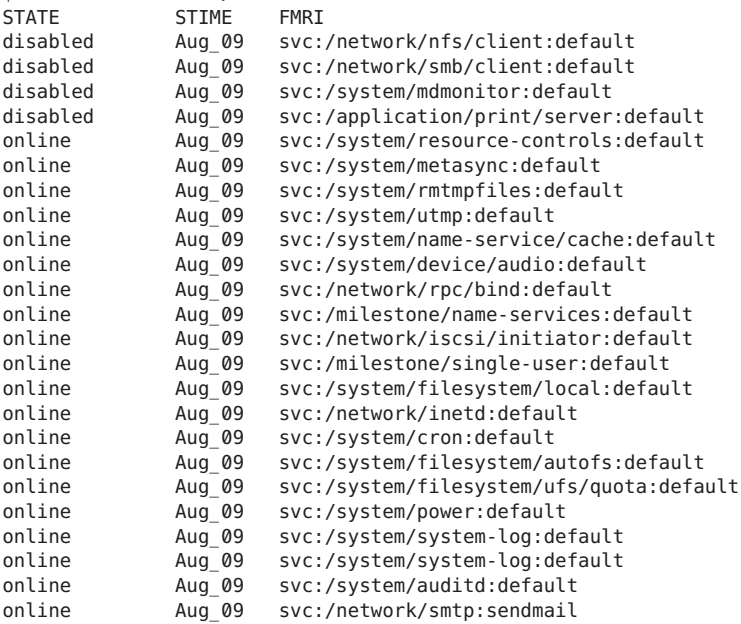

# <span id="page-30-0"></span>▼ **How to Set Up Notification of SMF Transition Events**

This procedure causes the system to generate an email notification each time one of the services or a selected service has a change in state. You can choose to use either SMTP or SNMP. Normally, you would only select SNMP if you already have SNMP configured for some other reason.

By default, SNMP traps are sent on maintenance transitions. If you use SNMP for monitoring, you can configure additional traps for other state transitions.

**Become an administrator or assume a role that includes the Service Management rights profile.** For more information, see ["How to Use Your Assigned Administrative Rights" in](http://www.oracle.com/pls/topic/lookup?ctx=E26502&id=SYSADV6rbactask-28) *Oracle [Solaris 11.1 Administration: Security Services](http://www.oracle.com/pls/topic/lookup?ctx=E26502&id=SYSADV6rbactask-28)*. **1**

### **Set notification parameters. 2**

The following examples show how to set notification parameters for SMF and FMA events, as well as how to list and delete notification parameters.

#### Configuring Notifications for All SMF Service State Events **Example 2–7**

The following command creates a notification that sends email when services go into the maintenance state.

### # **/usr/sbin/svccfg setnotify -g maintenance mailto:sysadmins@example.com**

You can also choose to select services that start in the state listed with the from option and end in the state listed with the to option. The valid SMF states for this option are: degraded, maintenance, offline, and online. You can use the -g all option to generate email for all state transition events. See the Notification Parameters section in the [smf](http://www.oracle.com/pls/topic/lookup?ctx=E26502&id=REFMAN5smf-5)(5) man page for more information.

#### Configuring Notifications for an Individual Service **Example 2–8**

The following command creates a notification that sends email when the switch service goes into the online state.

### # **/usr/sbin/svccfg -s svc:/system/name-service/switch:default setnotify to-***online* **\ mailto: sysadmins@example.com**

#### Configuring Notifications for FMA Events **Example 2–9**

The following command creates a notification that sends an SNMP message when a FMA problem is repaired.

### # **/usr/sbin/svccfg setnotify problem-repaired snmp:**

The FMA event classes include problem-diagnosed, problem-updated, problem-repaired and problem-resolved. See the Notification Parameters section in the [smf](http://www.oracle.com/pls/topic/lookup?ctx=E26502&id=REFMAN5smf-5)(5) man page for more information.

#### <span id="page-31-0"></span>Listing Notification Settings **Example 2–10**

The following command shows the notification settings for a new problem diagnosed by the FMA service. Notification settings for SMF service state transition events can be displayed by including the service state instead of the event class or by not including any arguments with listnotify.

# **/usr/sbin/svccfg listnotify problem-diagnosed**

#### Deleting Notification Settings **Example 2–11**

The following command deletes the notification settings associated with the switch service transitioning to the online service state. You can use an FMA event class in place of the service state.

# **/usr/sbin/svccfg -s svc:/system/name-service/switch:default delnotify to-online**

# **Managing SMF Services**

This section includes information on managing SMF services.

# **Managing SMF Services (Task Map)**

The following task map describes the procedures that are needed to manage SMF services.

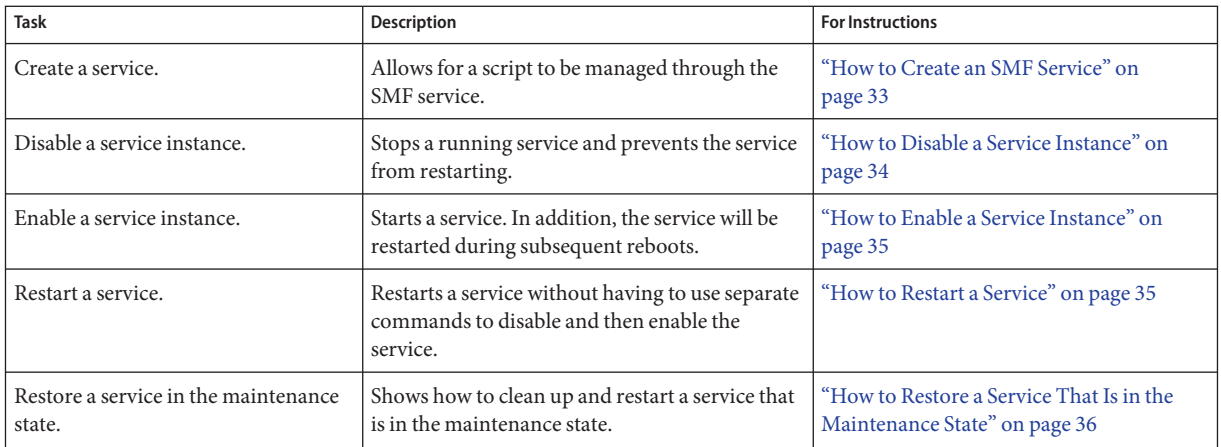

<span id="page-32-0"></span>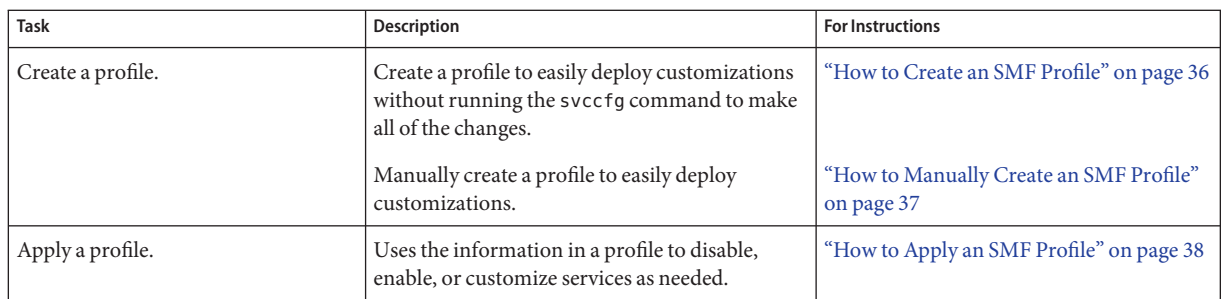

# **Using RBAC Rights ProfilesWith SMF**

You can use RBAC rights profiles to allow users to manage some of the SMF services, without having to give the user root access. The rights profiles define what commands the user can run. For SMF, the following profiles have been created:

- Service Management: User can add, delete or modify services.
- Service Operator: User can request state changes of any service instance, such as restart and refresh.

For specific information about the authorizations, see the [smf\\_security](http://www.oracle.com/pls/topic/lookup?ctx=E26502&id=REFMAN5smf-security-5)(5) man page. For instructions to assign a rights profile, see ["How to Change the Security Attributes of a User" in](http://www.oracle.com/pls/topic/lookup?ctx=E26502&id=SYSADV6rbactask-25) *[Oracle Solaris 11.1 Administration: Security Services](http://www.oracle.com/pls/topic/lookup?ctx=E26502&id=SYSADV6rbactask-25)*.

# ▼ **How to Create an SMF Service**

Administrators often write scripts to do work when the system is booting. This procedure shows how to use the advantages of SMF to support a script.

Determine which service model the script needs. If the script does some work and then exits without starting any long running processes, it is most likely a transient service. If the script starts up a long running daemon and then exits, then it is a contract service. See the Duration section in the [svc.startd](http://www.oracle.com/pls/topic/lookup?ctx=E26502&id=REFMAN1Msvc.startd-1m)(1M) man page for more information about service models. **Before You Begin**

- **Become an administrator or assume a role that includes the Service Management rights profile.** For more information, see ["How to Use Your Assigned Administrative Rights" in](http://www.oracle.com/pls/topic/lookup?ctx=E26502&id=SYSADV6rbactask-28) *Oracle [Solaris 11.1 Administration: Security Services](http://www.oracle.com/pls/topic/lookup?ctx=E26502&id=SYSADV6rbactask-28)*. **1**
- **Copy the start method script to /lib/svc/method/ex\_svc. 2**

### <span id="page-33-0"></span>**Create a temporary manifest. 3**

In this example, the service name is site/ex svc and it is a transient service so it doesn't need a stop method.

```
# svcbundle -o /tmp/ex_svc.xml -s service-name=site/ex_svc \
     -s start-method=/lib/svc/method/ex_svc -s model=transient
```
#### **Make any additional changes to the manifest. 4**

Verify that the contents of manifest in /tmp/ex\_svc.xml is what you need.

**Copy the manifest to the correct directory. 5**

# **cp /tmp/ex\_svc.xml /lib/svc/manifest/site/ex\_svc.xml**

- **Import the manifest and start the service. 6**
	- # **svcadm restart svc:/system/manifest-import**

#### Automatically Installing a Generated Manifest **Example 2–12**

To automatically install the manifest in /lib/svc/manifest/site, use the -i option with the svcbundle command as show below. This command can be run in place of the command in step 3, and you will not need to do any other steps.

```
# svcbundle -i -s service-name=site/ex_svc \
        -s start-method=/lib/svc/method/ex_svc -s model=transient
```
## **How to Disable a Service Instance**

Use the following procedure to disable a service. The service status change is recorded in the service configuration repository. Once the service is disabled, the disabled state will persist across reboots. The only way to get the service running again is to enable it.

**Become an administrator or assume a role that includes the Service Management rights profile. 1**

For more information, see ["How to Use Your Assigned Administrative Rights" in](http://www.oracle.com/pls/topic/lookup?ctx=E26502&id=SYSADV6rbactask-28) *Oracle [Solaris 11.1 Administration: Security Services](http://www.oracle.com/pls/topic/lookup?ctx=E26502&id=SYSADV6rbactask-28)*.

#### **Check the dependents of the service you want to disable. 2**

If this service has dependents that you need, then you cannot disable this service. # **svcs -D FMRI**

#### **Disable the service. 3**

# **svcadm disable** *FMRI*

## <span id="page-34-0"></span>▼ **How to Enable a Service Instance**

Use the following procedure to enable a service. The service status change is recorded in the service configuration repository. After the service is enabled, the enabled state will persist across system reboots, however the service will start only if all dependencies are met.

- **Become an administrator or assume a role that includes the Service Management rights profile.** For more information, see ["How to Use Your Assigned Administrative Rights" in](http://www.oracle.com/pls/topic/lookup?ctx=E26502&id=SYSADV6rbactask-28) *Oracle [Solaris 11.1 Administration: Security Services](http://www.oracle.com/pls/topic/lookup?ctx=E26502&id=SYSADV6rbactask-28)*. **1**
- **Enable a service. 2**
	- # **svcadm enable** *FMRI*
- **Verify that the service has been enabled. 3**

# **svcs -x** *FMRI*

**Enable service dependencies. 4**

If required dependencies are disabled, enable them with the following command:

# **svcadm enable -r** *FMRI*

#### Enabling a Service in Single-user Mode **Example 2–13**

The following command enables rpcbind. The -t option starts the service in temporary mode which does not change the service repository, so this change will not persist across a reboot. The -r option recursively starts all the dependencies of the named service.

```
# svcadm enable -rt rpc/bind
```
# ▼ **How to Restart a Service**

If a service is currently running but needs to be restarted due to a configuration change or some other reason, the service can be restarted without you having to type separate commands to stop and start the service. The only reason to specifically disable and then enable a service is if changes need to be made before the service is enabled, and after the service is disabled.

**Become an administrator or assume a role that includes the Service Management rights profile. 1**

For more information, see ["How to Use Your Assigned Administrative Rights" in](http://www.oracle.com/pls/topic/lookup?ctx=E26502&id=SYSADV6rbactask-28) *Oracle [Solaris 11.1 Administration: Security Services](http://www.oracle.com/pls/topic/lookup?ctx=E26502&id=SYSADV6rbactask-28)*.

#### **Restart a service. 2**

# **svcadm restart** *FMRI*

# <span id="page-35-0"></span>▼ **How to Restore a Service That Is in the Maintenance State**

**Become an administrator or assume a role that includes the Service Management rights profile.** For more information, see ["How to Use Your Assigned Administrative Rights" in](http://www.oracle.com/pls/topic/lookup?ctx=E26502&id=SYSADV6rbactask-28) *Oracle* **1**

*[Solaris 11.1 Administration: Security Services](http://www.oracle.com/pls/topic/lookup?ctx=E26502&id=SYSADV6rbactask-28)*.

- **Determine why the service is in maintenance. 2**
	- # **svcs -x** *FMRI*

Consult the log file or man page mentioned to determine what the error is.

**Determine if any process that are dependent to the service have not stopped. 3**

Normally, when a service instance is in a maintenance state, all processes associated with that instance have stopped. However, you should make sure before you proceed. The following command lists the contract ID for the selected FMRI.

# **svcs -o** *CTID FMRI*

#### **(Optional) Kill any remaining processes. 4**

Repeat this step for all processes that are displayed by the svcs command.

# **pkill -9 -c** *CTID*

**Restore the service. 5**

# **svcadm clear** *FMRI*

# **How to Create an SMF Profile**

A profile is an XML file which lists SMF services and whether each should be enabled or disabled. Profiles are used to enable or disable many services at once. Profiles are also used to set property values, add property values, and even create a service and instances of a service. Not all services need to be listed in a profile. Each profile only needs to include those services that need to be enabled or disabled to make the profile useful.

The svc:/system/rmtmpfiles service is responsible for cleaning up the /tmp directory on boot. By default the rmtmpfiles service does not cleanup /var/tmp. If you wish to clean up /var/tmp during the boot process, you can change the behavior by setting the options/clean\_vartmp property to true. If you want to do this on multiple systems, the easiest thing to do is to create a profile and place it in /etc/svc/profile/site on those systems.

**Become an administrator or assume a role that includes the Service Management rights profile. 1**

For more information, see ["How to Use Your Assigned Administrative Rights" in](http://www.oracle.com/pls/topic/lookup?ctx=E26502&id=SYSADV6rbactask-28) *Oracle [Solaris 11.1 Administration: Security Services](http://www.oracle.com/pls/topic/lookup?ctx=E26502&id=SYSADV6rbactask-28)*.

### <span id="page-36-0"></span>**Create the profile. 2**

This command creates a new profile in /tmp/rmtmpfiles.xml, which can then be copied to /etc/svc/profiles/site as needed.

```
# svcbundle -o /tmp/rmtmpfiles.xml -s service-name=system/rmtmpfiles \
        -s bundle-type=profile -s service-property=options:clean_vartmp:boolean:true
```
**Copy the profile to the correct directory. 3**

```
# cp /tmp/rmtmpfiles.xml /etc/svc/profile/site/rmtmpfiles.xml
```
**Restart the manifest-import service to apply the profile to the system. 4**

```
# svcadm restart svc:/system/manifest-import
```
#### Automatically Installing an SMF ProfileWhile Creating the Profile **Example 2–14**

The -i option is used to install the generated profile. The command will write the profile to /etc/svc/profile/site/rmtmpfiles.xml. Also, the command will restart the manifest-import service to apply the profile.

```
# svcbundle -i -s service-name=system/rmtmpfiles \
        -s bundle-type=profile -s service-property=options:clean_vartmp:boolean:true
```
## ▼ **How to Manually Create an SMF Profile**

A profile is an XML file which lists SMF services and whether each should be enabled or disabled. Profiles are used to enable or disable many services at once. Profiles are also used to set property values, add property values, and even create a service and instances of a service. Not all services need to be listed in a profile. Each profile only needs to include those services that need to be enabled or disabled to make the profile useful.

**Become an administrator or assume a role that includes the Service Management rights profile. 1**

For more information, see ["How to Use Your Assigned Administrative Rights" in](http://www.oracle.com/pls/topic/lookup?ctx=E26502&id=SYSADV6rbactask-28) *Oracle [Solaris 11.1 Administration: Security Services](http://www.oracle.com/pls/topic/lookup?ctx=E26502&id=SYSADV6rbactask-28)*.

### **Create a profile. 2**

In this example, the svccfg command is used to create a profile that represents the local customizations on the current system. Alternatively, you could make a copy of an existing profile to edit.

### # **svccfg extract> profile.xml**

If you have large numbers of identical systems, or if you want to archive the system configuration for later restoration, you might want to use this procedure to create a unique version of a SMF profile.

#### <span id="page-37-0"></span>**Edit the profile.xml file to make any required changes. 3**

**a. Change the name of the profile in the service\_bundle declaration.**

In this example the name is changed to profile.

```
# cat profile.xml
    ...
<service_bundle type='profile' name='profile' xmIns::xi='http://www.w3.org/2003/XInclude'
    ...
```
#### **b. Remove any services that should not be managed by this profile.**

For each service, remove the three lines that describe the service. Each service description starts with <service and ends with </service. This example shows the lines for the LDAP client service.

```
# cat profile.xml
```

```
...
<service name='network/ldap/client' version='1' type='service'>
       <instance name='default' enabled='true'/>
</service>
```
**c. Add any services that should be managed by this profile.**

Each service needs to be defined using the three line syntax shown above.

#### **d. If necessary, change the enabled flag for selected services.**

In this example, the sendmail service is disabled.

```
# cat profile.xml
```

```
...
<service name='network/smtp' version='1' type='service'>
 <instance name='sendmail' enabled='false'/>
</service>
...
```
#### **When necessary, apply the new profile. 4**

See "How to Apply an SMF Profile" on page 38 for instructions.

## **How to Apply an SMF Profile**

**Become an administrator or assume a role that includes the Service Management rights profile. 1**

For more information, see ["How to Use Your Assigned Administrative Rights" in](http://www.oracle.com/pls/topic/lookup?ctx=E26502&id=SYSADV6rbactask-28) *Oracle [Solaris 11.1 Administration: Security Services](http://www.oracle.com/pls/topic/lookup?ctx=E26502&id=SYSADV6rbactask-28)*.

### **Apply a profile. 2**

In this example, the profile.xml profile is applied. # **svccfg apply profile.xml**

# <span id="page-38-0"></span>**Configuring SMF Services**

The following tasks show how to configure SMF services. In particular, how to modify service properties and other configuration information for a service or a service instance.

# **Configuring SMF Services (Task Map)**

The following task map describes the procedures that are needed to configure SMF services.

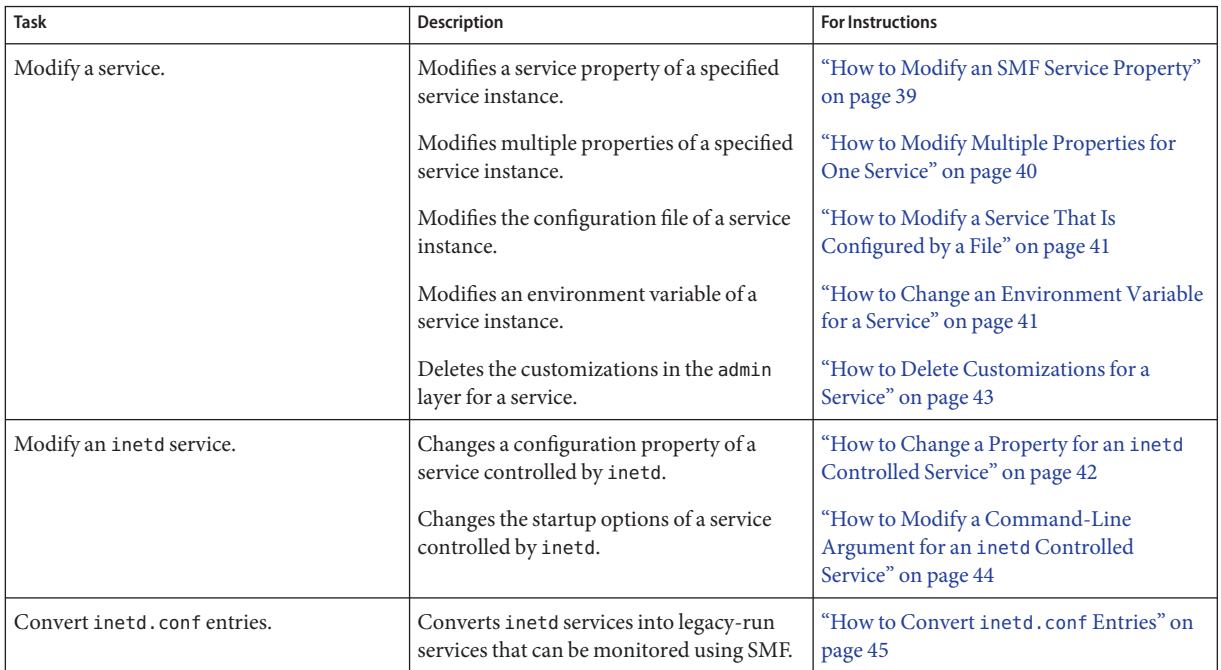

# **How to Modify an SMF Service Property**

This procedure shows how to modify the property that identifies the user that can start a service.

**Become an administrator or assume a role that includes the Service Management rights profile. 1**

For more information, see ["How to Use Your Assigned Administrative Rights" in](http://www.oracle.com/pls/topic/lookup?ctx=E26502&id=SYSADV6rbactask-28) *Oracle [Solaris 11.1 Administration: Security Services](http://www.oracle.com/pls/topic/lookup?ctx=E26502&id=SYSADV6rbactask-28)*.

<span id="page-39-0"></span>**Change the value that is assigned to the start/user property. 2**

First, give the FMRI to identify the appropriate service. Next, assign the UID that will start the service.

# **svccfg -s** *FMRI* svc:/*service*: **setprop start/user = astring:** *newlogin*

**Refresh the service. 3**

# **svcadm refresh** *FMRI*

## **How to Modify Multiple Properties for One Service**

This procedure shows how to modify several service properties without having to type in as much information as the setprop subcommand requires. In this example, several DNS service properties are changed.

**Become an administrator or assume a role that includes the Service Management rights profile.** For more information, see ["How to Use Your Assigned Administrative Rights" in](http://www.oracle.com/pls/topic/lookup?ctx=E26502&id=SYSADV6rbactask-28) *Oracle [Solaris 11.1 Administration: Security Services](http://www.oracle.com/pls/topic/lookup?ctx=E26502&id=SYSADV6rbactask-28)*. **1**

### **Change the property values. 2**

The editprop subcommand will gather the property groups and properties of specified service into a temporary file and the program named by the VISUAL or the EDITOR environment variable is invoked to edit it. See the [svccfg](http://www.oracle.com/pls/topic/lookup?ctx=E26502&id=REFMAN1Msvccfg-1m) $(1M)$  man page for more information.

```
# svccfg -s network/dns/client editprop
```

```
##
## The value used to construct the "nameserver" directive in resolv.conf(4).
##
setprop config/nameserver = net_address: (192.168.1.10 192.168.1.11)
##
## The value used to construct the "search" directive in resolv.conf(4).
##
# setprop config/search = astring: "example.com sales.example.com"
```
Do not save the file at this point.

### **Apply the changes to all instances. 3**

Uncomment the refresh line at the bottom of the file to apply these changes when you save the file and exit the editor.

```
## Uncomment to apply these changes to all instances of this service.
refresh
```
## <span id="page-40-0"></span>▼ **How to Modify a Service That Is Configured by a File**

The following procedure shows how to change the configuration of a service that is not managed by the inetd service.

**Become an administrator or assume a role that includes the Service Management rights profile.** For more information, see ["How to Use Your Assigned Administrative Rights" in](http://www.oracle.com/pls/topic/lookup?ctx=E26502&id=SYSADV6rbactask-28) *Oracle [Solaris 11.1 Administration: Security Services](http://www.oracle.com/pls/topic/lookup?ctx=E26502&id=SYSADV6rbactask-28)*. **1**

#### **Make changes to the configuration files, as needed. 2**

Many of the services have one or more configuration files that are used to define the startup or other configuration information. These files can be changed while the service is running. The contents of the files is only checked when the service is started.

#### **Restart the service. 3**

# **svcadm restart** *FMRI*

#### Adding a New NTP Server **Example 2–15**

To add a new NTP server to support your NTP clients, add a new entry for the server to the /etc/inet/ntp.conf file. Next, restart the NTP service. This example shows you what the ntp.conf file could look like, as well as how to restart the service.

# **cat /etc/inet/ntp.conf** .

```
.
server ntpserver1.example.com
server ntpserver2.example.com
# svcadm restart svc:/network/ntp:default
```
# **How to Change an Environment Variable for a Service**

This procedure shows how to modify cron environment variables to help with debugging.

**Become an administrator or assume a role that includes the Service Management rights profile.** For more information, see ["How to Use Your Assigned Administrative Rights" in](http://www.oracle.com/pls/topic/lookup?ctx=E26502&id=SYSADV6rbactask-28) *Oracle [Solaris 11.1 Administration: Security Services](http://www.oracle.com/pls/topic/lookup?ctx=E26502&id=SYSADV6rbactask-28)*. **1**

### **Verify that the service is running. 2**

# **svcs system/cron** STIME FMRI online Dec 04 svc:/system/cron:default

### <span id="page-41-0"></span>**Set environment variables. 3**

In this example the UMEM\_DEBUG and LD\_PRELOAD environment variables are set. For information about the setenv subcommand refer to the [svccfg](http://www.oracle.com/pls/topic/lookup?ctx=E26502&id=REFMAN1Msvccfg-1m)(1M) man page.

```
# svccfg -s system/cron:default setenv UMEM_DEBUG default
# svccfg -s system/cron:default setenv LD_PRELOAD libumem.so
```
**Refresh and restart the service. 4**

```
# svcadm refresh system/cron
# svcadm restart system/cron
```
### **Verify that the change has been made. 5**

```
# pargs -e 'pgrep -f /usr/sbin/cron'
100657: /usr/sbin/cron
envp[0]: LOGNAME=root
envp[1]: LD PRELOAD=libumem.so
envp[2]: PATH=/usr/sbin:/usr/bin
envp[3]: SMF_FMRI=svc:/system/cron:default
envp[4]: SMF<sup>_</sup>METHOD=/lib/svc/method/svc-cron
envp[5]: SMF_RESTARTER=svc:/system/svc/restarter:default
envp[6]: TZ=GB
envp[7]: UMEM DEBUG=default
```
## **How to Change a Property for an** inetd **Controlled Service**

#### **Become an administrator or assume a role that includes the Service Management rights profile. 1**

For more information, see ["How to Use Your Assigned Administrative Rights" in](http://www.oracle.com/pls/topic/lookup?ctx=E26502&id=SYSADV6rbactask-28) *Oracle [Solaris 11.1 Administration: Security Services](http://www.oracle.com/pls/topic/lookup?ctx=E26502&id=SYSADV6rbactask-28)*.

### **List the properties for the specific service. 2**

This command displays all of the properties for the service identified by the FMRI.

# **inetadm -l** *FMRI*

### **Change the property for the service. 3**

Each property for an inetd controlled service is defined by a property name and an assigned value. Supplying the property name without a specified value resets the property to the default value. Specific information about the properties for a service should be covered in the man page associated with the service.

# **inetadm -m** *FMRI property-name=value*

### **Verify that the property has changed. 4**

List the properties again to make sure that the appropriate change has occurred.

# **inetadm -l** *FMRI*

### **Confirm that the change has taken effect. 5**

Confirm the property change that the change has the desired effect.

#### <span id="page-42-0"></span>Changing the tcp\_trace Property for telnet **Example 2–16**

The following example shows how to set the tcp\_trace property for telnet to true. Checking the syslog output after running a telnet command shows that the change has taken effect.

```
# inetadm -l svc:/network/telnet:default
SCOPE NAME=VALUE
        name="telnet"
 .
 .
default inherit_env=TRUE
default tcp_trace=FALSE
default tcp_wrappers=FALSE
# inetadm -m svc:/network/telnet:default tcp_trace=TRUE
# inetadm -l svc:/network/telnet:default
SCOPE NAME=VALUE
        name="telnet"
 .
 .
default inherit_env=TRUE
         tcp_trace=TRUE
default tcp_wrappers=FALSE
# telnet localhost
Trying 127.0.0.1...
Connected to localhost.
Escape character is '^]'.
login: root
Password:
.
.
.
Last login: Mon Jun 21 05:55:45 on console
Sun Microsystems Inc. SunOS 5.10 s10 57 May 2004
# ^D
Connection to localhost closed by foreign host.
# tail -1 /var/adm/messages
Jun 21 06:04:57 yellow-19 inetd[100308]: [ID 317013 daemon.notice] telnet[100625]
    from 127.0.0.1 32802
```
## ▼ **How to Delete Customizations for a Service**

Customizations can be removed from properties, property groups, and service instances.

#### **Delete local customizations.** ●

This command deletes all of the changes at the admin layer for the selected service.

```
% /usr/sbin/svccfg -s FMRI delcust
```
#### <span id="page-43-0"></span>Removing Customizations from a Property **Example 2–17**

This example shows the effect of deleting customizations from a service. First we apply a customization to set the clean\_vartmp property in the rmtmpfiles service so that /var/tmp gets cleaned during the boot process. As a privileged user type, the following commands:

```
# svccfg -s svc:/system/rmtmpfiles setprop options/clean_vartmp = true
# svcadm refresh svc:/system/rmtmpfiles
```
Next verify that the property has been changed:

```
$ svcprop -p options/clean_vartmp svc:/system/rmtmpfiles
true
```
To observe the customization, type the following commands:

```
$ svccfg -s svc:/system/rmtmpfiles listcust
options/clean_vartmp boolean admin true
$ svcprop -p options/clean_vartmp -l all svc:/system/rmtmpfiles
options/clean_vartmp boolean manifest false
options/clean_vartmp boolean admin true
```
To remove the customization, type the following command as a privileged user:

# **svccfg -s svc:/system/rmtmpfiles delcust options/clean\_vartmp** Deleting customizations for property: options/clean\_vartmp

Now when you run the commands to observe the customization, you see:

```
$ svccfg -s svc:/system/rmtmpfiles listcust
$ svcprop -p options/clean_vartmp -l all svc:/system/rmtmpfiles
options/clean_vartmp boolean manifest false
```
# ▼ **How to Modify a Command-Line Argument for an inetd Controlled Service**

**Become an administrator or assume a role that includes the Service Management rights profile. 1**

For more information, see ["How to Use Your Assigned Administrative Rights" in](http://www.oracle.com/pls/topic/lookup?ctx=E26502&id=SYSADV6rbactask-28) *Oracle [Solaris 11.1 Administration: Security Services](http://www.oracle.com/pls/topic/lookup?ctx=E26502&id=SYSADV6rbactask-28)*.

### **List the exec property for the specific service. 2**

This command displays all the properties for the service identified by the FMRI. Adding the grep command restricts the output to the exec property for the service.

# **inetadm -l** *FMRI***|grep exec**

<span id="page-44-0"></span>**Change the exec property for the service. 3**

The *command-syntax* set with the exec property defines the command string that is run when the service is started.

# **inetadm -m** *FMRI* **exec="***command-syntax***"**

**Verify that the property has changed. 4**

List the properties again to make sure that the appropriate change has occurred.

```
# inetadm -l FMRI
```
## **How to Convert** inetd.conf **Entries**

The following procedure converts inetd.conf entries into SMF service manifests. This procedure needs to be run any time a third-party application that depends on inetd is added to a system. Also run this procedure, if you need to make configuration changes to the entry in /etc/inetd.conf.

- **Become an administrator or assume a role that includes the Service Management rights profile.** For more information, see ["How to Use Your Assigned Administrative Rights" in](http://www.oracle.com/pls/topic/lookup?ctx=E26502&id=SYSADV6rbactask-28) *Oracle [Solaris 11.1 Administration: Security Services](http://www.oracle.com/pls/topic/lookup?ctx=E26502&id=SYSADV6rbactask-28)*. **1**
- **Convert the inetd.conf entries. 2**

The inetconv command converts each entry in the selected file into service manifests. # **inetconv -i** *filename*

Converting /etc/inet/inetd.conf Entries into SMF Service Manifests **Example 2–18**

# **inetconv -i /etc/inet/inetd.conf**

# **Using Run Control Scripts**

The following procedures show how to use run control scripts to stop or start a legacy service. Also included are instructions for adding or removing a run control script.

# **Using Run Control Scripts (Task Map)**

The following task map includes several procedures that are associated with using run control scripts. Each row includes a task, a description of when you would want to perform that task, followed by a link to the task.

<span id="page-45-0"></span>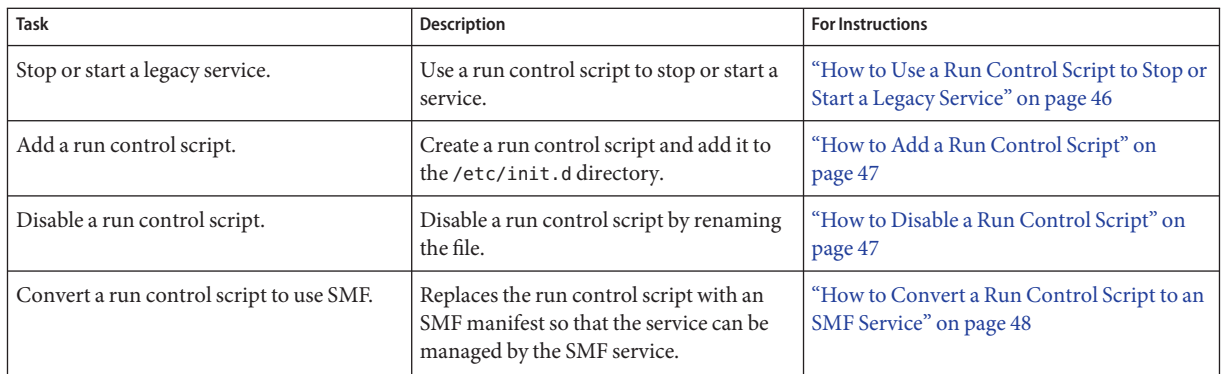

# ▼ **How to Use a Run Control Script to Stop or Start a Legacy Service**

- **Become an administrator or assume a role that includes the Service Management rights profile.** For more information, see ["How to Use Your Assigned Administrative Rights" in](http://www.oracle.com/pls/topic/lookup?ctx=E26502&id=SYSADV6rbactask-28) *Oracle [Solaris 11.1 Administration: Security Services](http://www.oracle.com/pls/topic/lookup?ctx=E26502&id=SYSADV6rbactask-28)*. **1**
- **Stop the system service. 2**

# **/etc/init.d/***filename* **stop**

- **Restart the system service. 3**
	- # **/etc/init.d/***filename* **start**
- **Verify that the service has been stopped or started. 4**
	- # **pgrep -f** *service*

#### Using a Run Control Script to Stop or Start a Service **Example 2–19**

For example, you can stop the PPPoE server daemon by typing the following:

```
# /etc/init.d/pppd stop
# pgrep -f nfs
```
Then, you can restart the PPPoE server daemon by typing the following:

```
# /etc/init.d/pppd start
# pgrep -f ppp
101748
# pgrep -f ppp -d, | xargs ps -fp
  UID PID PPID C STIME TTY TIME CMD<br>daemon 101748 1 0 Sep 01 ? 0:06 /us
                                                      0:06 /usr/lib/inet/pppoed
```
# <span id="page-46-0"></span>▼ **How to Add a Run Control Script**

If you want to add a run control script to start and stop a service, copy the script into the /etc/init.d directory. Then, create links in the rc*n* .d directory where you want the service to start and stop.

See the README file in each /etc/rc *n*.d directory for more information on naming run control scripts. The following procedure describes how to add a run control script.

**Become an administrator or assume a role that includes the Service Management rights profile. 1**

For more information, see ["How to Use Your Assigned Administrative Rights" in](http://www.oracle.com/pls/topic/lookup?ctx=E26502&id=SYSADV6rbactask-28) *Oracle [Solaris 11.1 Administration: Security Services](http://www.oracle.com/pls/topic/lookup?ctx=E26502&id=SYSADV6rbactask-28)*.

### **Add the script to the /etc/init.d directory. 2**

- # **cp** *filename***/etc/init.d**
- # **chmod 0744 /etc/init.d/***filename*
- # **chown root:sys /etc/init.d/***filename*

### **Create links to the appropriate rc***n***.d directory. 3**

- # **cd /etc/init.d**
- # **ln** *filename* **/etc/rc2.d/***Snnfilename*
- # **ln** *filename* **/etc/rc***n***.d/***Knnfilename*

### **Verify that the script has links in the specified directories. 4**

# **ls /etc/init.d/\****filename* **/etc/rc2.d/\****filename* **/etc/rc***n***.d/\****filename*

#### Adding a Run Control Script **Example 2–20**

The following example shows how to add a run control script for the xyz service.

```
# cp xyz /etc/init.d
# chmod 0744 /etc/init.d/xyz
# chown root:sys /etc/init.d/xyz
# cd /etc/init.d
# ln xyz /etc/rc2.d/S99xyz
# ln xyz /etc/rc0.d/K99xyz
# ls /etc/init.d/*xyz /etc/rc2.d/*xyz /etc/rc0.d/*xyz
```
# **How to Disable a Run Control Script**

You can disable a run control script by renaming it with an underscore () at the beginning of the file name. Files that begin with an underscore or dot are not executed. If you copy a file by adding a suffix to it, both files will be run.

- <span id="page-47-0"></span>**Become an administrator or assume a role that includes the Service Management rights profile.** For more information, see ["How to Use Your Assigned Administrative Rights" in](http://www.oracle.com/pls/topic/lookup?ctx=E26502&id=SYSADV6rbactask-28) *Oracle [Solaris 11.1 Administration: Security Services](http://www.oracle.com/pls/topic/lookup?ctx=E26502&id=SYSADV6rbactask-28)*. **1**
- **Rename the script by adding an underscore (\_) to the beginning of the new file. 2**

```
# cd /etc/rcn.d
# mv filename_filename
```
#### **Verify that the script has been renamed. 3**

# **ls \_\*** *\_filename*

Disabling a Run Control Script **Example 2–21**

The following example shows how to rename the S99datainit script.

```
# cd /etc/rc2.d
# mv S99datainit _S99datainit
# ls _*
_S99datainit
```
## **How to Convert a Run Control Script to an SMF Service**

This procedure shows how to use the advantages of SMF to support an existing run control script. See the svcbundle(1M) man page for more information.

First, determine which service model the script needs. If the script does some work and then exits without starting any long running processes, it is most likely a transient service. If the script starts up a long running daemon and then exits, then it is a contract service. See the Duration section in the [svc.startd](http://www.oracle.com/pls/topic/lookup?ctx=E26502&id=REFMAN1Msvc.startd-1m) $(1M)$  man page for more information about service models. **Before You Begin**

> Next, determine which run level is appropriate for the service. This can be determined by looking at which directory the script is linked into, for example /etc/rc3.d.

**Become an administrator or assume a role that includes the Service Management rights profile. 1**

For more information, see ["How to Use Your Assigned Administrative Rights" in](http://www.oracle.com/pls/topic/lookup?ctx=E26502&id=SYSADV6rbactask-28) *Oracle [Solaris 11.1 Administration: Security Services](http://www.oracle.com/pls/topic/lookup?ctx=E26502&id=SYSADV6rbactask-28)*.

### **Create a temporary manifest. 2**

In this example, the service name is ex svc. The is a contract service and runs at level 3.

```
# svcbundle -o /tmp/ex_svc.xml -s service-name=ex_svc
     -s start-method=/lib/svc/method/ex_svc -s model=transient
```
**Make any additional changes to the manifest. 3**

Verify that the contents of manifest in /tmp/ex\_svc.xml is what you need.

<span id="page-48-0"></span>**Copy the manifest to the correct directory. 4**

# **cp /tmp/ex\_svc.xml /lib/svc/manifest/site/ex\_svc.xml**

- **Stop the existing service. 5**
	- # **/etc/init.d/ex\_svc stop**
- **Disable the run control script. 6**

Remove any links to the run control script from the appropriate rc*n*.d directories.

- **Import the manifest and start the service. 7**
	- # **svcadm restart svc:/system/manifest-import**

# **Troubleshooting the Service Management Facility**

The following procedures show how to troubleshoot or fix SMF services. Some of these procedures also show how to change boot parameters to alter the way a system boots.

# **Troubleshooting SMF (Task Map)**

The following task map includes several procedures that can be used to troubleshoot problems on your system. Each row includes a task, a description of when you would want to perform that task, followed by a link to the task.

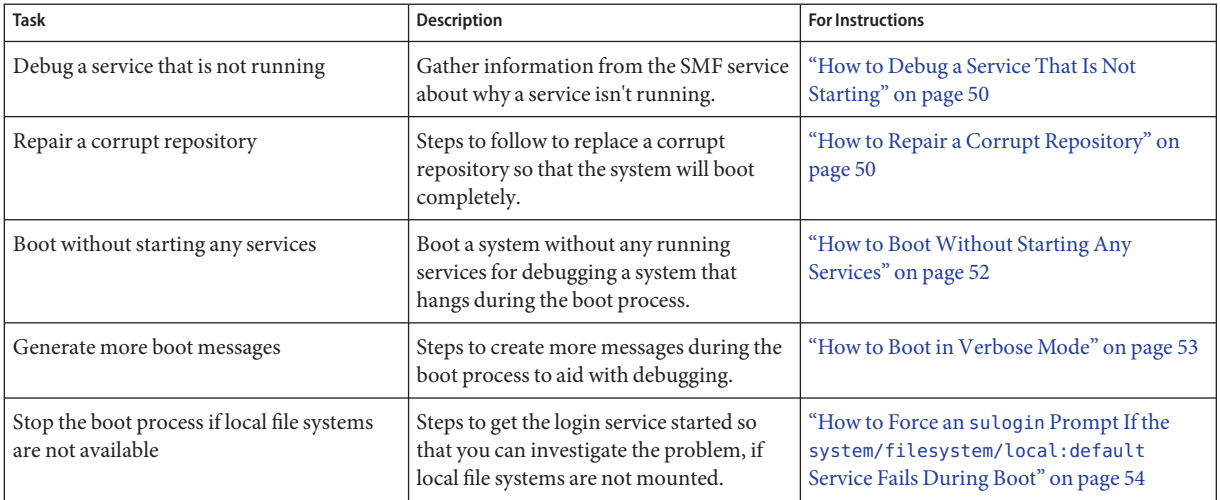

# <span id="page-49-0"></span>▼ **How to Debug a Service That Is Not Starting**

In this procedure, the print service is disabled.

**Become an administrator or assume a role that includes the Service Management rights profile. 1**

For more information, see ["How to Use Your Assigned Administrative Rights" in](http://www.oracle.com/pls/topic/lookup?ctx=E26502&id=SYSADV6rbactask-28) *Oracle [Solaris 11.1 Administration: Security Services](http://www.oracle.com/pls/topic/lookup?ctx=E26502&id=SYSADV6rbactask-28)*.

**Request information about the service that is not running due to an error. 2**

```
# svcs -xv
svc:/application/print/server:default (LP Print Service)
State: disabled since Wed 13 Oct 2004 02:20:37 PM PDT
Reason: Disabled by an administrator.
  See: http://support.oracle.com/msg/SMF-8000-05
  See: man -M /usr/share/man -s 1M lpsched
Impact: 2 services are not running:
        svc:/application/print/rfc1179:default
        svc:/application/print/ipp-listener:default
```
The -x option provides additional information about the service instances that are impacted.

### **Enable the service. 3**

# **svcadm enable application/print/server**

# **How to Repair a Corrupt Repository**

This procedure shows how to replace a corrupt repository with a default copy of the repository. When the repository daemon, svc.configd, is started, it does an integrity check of the configuration repository. This repository is stored in /etc/svc/repository.db. The repository can become corrupted due to one of the following reasons:

- Disk failure
- Hardware bug
- Software bug
- Accidental overwrite of the file

If the integrity check fails, the svc.configd daemon writes a message to the console similar to the following:

svc.configd: smf(5) database integrity check of:

/etc/svc/repository.db

failed. The database might be damaged or a media error might have prevented it from being verified. Additional information useful to your service provider is in:

```
/system/volatile/db_errors
```
<span id="page-50-0"></span>The system will not be able to boot until you have restored a working database. svc.startd(1M) will provide a sulogin(1M) prompt for recovery purposes. The command:

/lib/svc/bin/restore\_repository

can be run to restore a backup version of your repository. See http://support.oracle.com/msg/SMF-8000-MY for more information.

The svc. startd daemon then exits and starts sulogin to enable you to perform maintenance.

### **Enter the root password at the sulogin prompt. 1**

The sulogin command enables the root user to enter system maintenance mode to repair the system.

### **Run the following command: 2**

#### # **/lib/svc/bin/restore\_repository**

Running this command takes you through the necessary steps to restore a non-corrupt backup. SMF automatically takes backups of the repository at key system moments. For more information see ["SMF Repository Backups" on page 17.](#page-16-0)

When started, the /lib/svc/bin/restore\_repository command displays a message similar to the following:

See http://support.oracle.com/msg/SMF-8000-MY for more information on the use of this script to restore backup copies of the smf(5) repository.

If there are any problems which need human intervention, this script will give instructions and then exit back to your shell.

After the root ( /) file system is mounted with write permissions, or if the system is a local zone, you are prompted to select the repository backup to restore:

The following backups of /etc/svc/repository.db exists, from oldest to newest:

... *list of backups* ...

Backups are given names, based on type and the time the backup was taken. Backups beginning with boot are completed before the first change is made to the repository after system boot. Backups beginning with manifest\_import are completed after

svc:/system/manifest-import:default finishes its process. The time of the backup is given in *YYYYMMDD\_HHMMSS* format.

### **Enter the appropriate response. 3**

Typically, the most recent backup option is selected.

Please enter either a specific backup repository from the above list to restore it, or one of the following choices:

<span id="page-51-0"></span>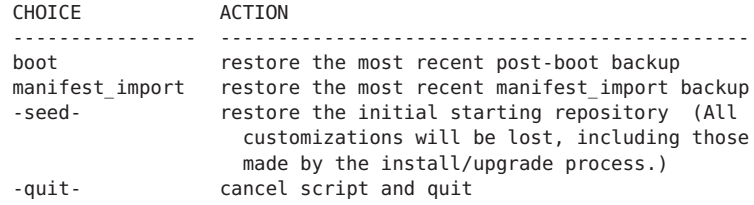

```
Enter response [boot]:
```
If you press Enter without specifying a backup to restore, the default response, enclosed in [] is selected. Selecting -quit- exits the restore repository script, returning you to your shell prompt.

**Note –** Selecting -seed- restores the seed repository. This repository is designed for use during initial installation and upgrades. Using the seed repository for recovery purposes should be a last resort.

After the backup to restore has been selected, it is validated and its integrity is checked. If there are any problems, the restore repository command prints error messages and prompts you for another selection. Once a valid backup is selected, the following information is printed, and you are prompted for final confirmation.

```
After confirmation, the following steps will be taken:
svc.startd(1M) and svc.configd(1M) will be quiesced, if running.
/etc/svc/repository.db
    -- renamed --> /etc/svc/repository.db_old_YYYYMMDD_HHMMSS
/system/volatile/db_errors
    -- copied --> /etc/svc/repository.db_old_YYYYMMDD_HHMMSS_errors
repository_to_restore
    -- copied --> /etc/svc/repository.db
and the system will be rebooted with reboot(1M).
```
Proceed [yes/no]?

#### **Type yes to remedy the fault. 4**

The system reboots after the restore\_repository command executes all of the listed actions.

## **How to Boot Without Starting Any Services**

If problems with starting services occur, sometimes a system will hang during the boot. This procedure shows how to troubleshoot this problem.

#### <span id="page-52-0"></span>**Boot without starting any services. 1**

This command instructs the svc.startd daemon to temporarily disable all services and start sulogin on the console.

ok **boot -m milestone=none**

- **Log in to the system as root. 2**
- **Enable all services. 3**

# **svcadm milestone all**

**Determine where the boot process is hanging. 4**

When the boot process hangs, determine which services are not running by running svcs -a. Look for error messages in the log files in /var/svc/log.

- **After fixing the problems, verify that all services have started. 5**
	- **a. Verify that all needed services are online.**
		- # **svcs -x**
	- **b. Verify that the console-login service dependencies are satisfied.**

This command verifies that the login process on the console will run.

```
# svcs -l system/console-login:default
```
**Continue the normal booting process. 6**

## **How to Boot in Verbose Mode**

By default, the level of messages that are displayed during a boot is set to the quiet mode, which generates messages when there is an error when a service starts. When troubleshooting a problem that occurs when a system boots, you may want to see more of the messages. This procedures shows you how to boot the system so that all of the error messages are displayed.

```
Boot in verbose mode.
●
```
# **boot -m verbose**

#### Storing Boot Messages in a Log **Example 2–22**

Giving the boot command the -m debug option causes all per- service and service startup messages to be logged in the log files.

# <span id="page-53-0"></span>**How to Force an** sulogin **Prompt If the system/filesystem/local:default Service Fails During Boot**

Local file systems that are not required to boot the system are mounted by the svc:/system/filesystem/local:default service. When any of those file systems are unable to be mounted, the service enters a maintenance state. System startup continues, and any services which do not depend on filesystem/local are started. Services which require filesystem/local to be online before starting through dependencies are not started.

To change the configuration of the system so that a sulogin prompt appears immediately after the service fails instead of allowing system startup to continue, follow the procedure below.

**Modify the system/console-login service. 1**

```
# svccfg -s svc:/system/console-login
svc:/system/console-login> addpg site,filesystem-local dependency
svc:/system/console-login> setprop site,filesystem-local/entities = fmri: svc:/system/filesystem/local
svc:/system/console-login> setprop site,filesystem-local/grouping = astring: require_all
svc:/system/console-login> setprop site,filesystem-local/restart_on = astring: none
svc:/system/console-login> setprop site,filesystem-local/type = astring: service
svc:/system/console-login> end
```
- **Refresh the service. 2**
	- # **svcadm refresh console-login**
- When a failure occurs with the system/filesystem/local:default service, the svcs -vx command should be used to identify the failure. After the failure has been fixed, the following command clears the error state and allows the system boot to continue: svcadm clear filesystem/local. **Troubleshooting**

<span id="page-54-0"></span>**CHAPTER 3** 3

# Using the Fault Manager

The Oracle Solaris OS includes an architecture for building and deploying systems and services that are capable of predictive self healing. The service that is the core of the Fault Management Architecture (FMA) receives data related to hardware and software errors, automatically diagnoses the underlying problem, and responds by trying to take faulty components offline.

The following is a list of the information that is in this chapter:

- "Fault Management Overview" on page 55
- ["Notification of Faults and Defects" on page 57](#page-56-0)
- ["Displaying Information About Faults or Defects" on page 57](#page-56-0)
- ["Repairing Faults or Defects" on page 61](#page-60-0)
- ["Fault Management Log Files" on page 63](#page-62-0)
- ["Fault Statistics" on page 63](#page-62-0)

## **Fault Management Overview**

The Oracle Solaris Fault Management feature provides an architecture for building resilient error handlers, structured error telemetry, automated diagnostic software, response agents, and structured messaging. Many parts of the software stack participate in Fault Management, including the CPU, memory and I/O subsystems, Oracle Solaris ZFS, an increasing set of device drivers, and other management stacks.

FMA is intended to help with problems that can occur on an Oracle Solaris system. The problem could be a fault, meaning that something that used to work but no longer does. The problem could be a defect, meaning that it never worked correctly. In general, hardware can experience both faults and defects. However, most software problems are defects or are caused by configuration issues.

At a high level, the Fault Management stack contains error detectors, diagnosis engines, and response agents. *Error detectors*, as the name suggests, detect errors in the system and perform any immediate, required handling. Error detectors issue well-defined error reports, or *ereports*, to a diagnosis engine. A *diagnosis engine* interprets ereports and determines whether a fault or defect is present in the system. When such a determination is made, the diagnosis engine issues a *suspect list* that describes the resource or set of resources that might be the cause of the problem. The resource might or might not have an associated field-replaceable unit (FRU), a label, or an Automatic System Reconfiguration Unit (ASRU). An ASRU may be immediately removed from service to mitigate the problem until the FRU is replaced.

When the suspect list includes multiple suspects, for example, if the diagnosis engine cannot isolate a single suspect, the suspects are assigned a probability as to each suspect being the key suspect. The probabilities in this list add up to 100 percent. Suspect lists are interpreted by response agents. A *response agent* attempts to take some action based on the suspect list. Responses include logging messages, taking CPU strands offline, retiring memory pages, and retiring I/O devices.

Error detectors, diagnosis engines, and response agents are connected by the Fault Manager daemon, fmd, which acts as a multiplexor between the various components, as shown in the following figure.

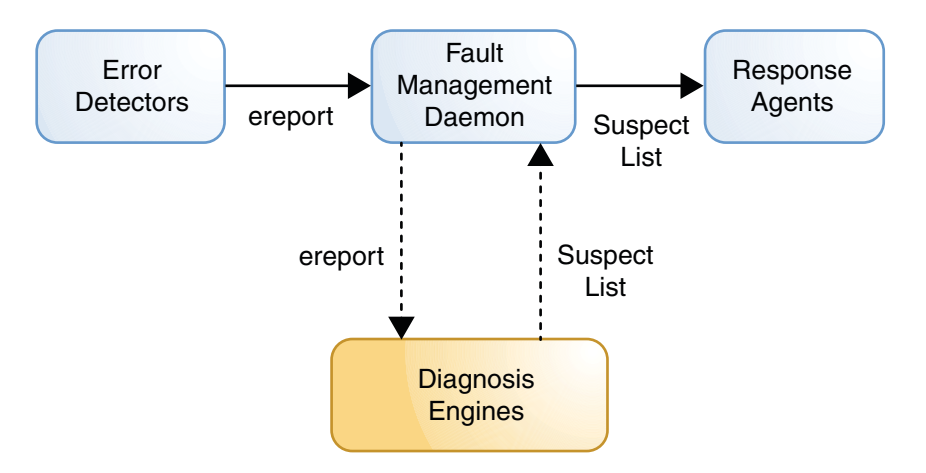

The Fault Manager daemon is itself a service under SMF control. The service is enabled by default and controlled just like any other SMF service. See the [smf](http://www.oracle.com/pls/topic/lookup?ctx=E26502&id=REFMAN5smf-5)(5) man page for more information.

The FMA and SMF services interact with each other when appropriate. Certain hardware problems can cause services to be stopped or restarted by SMF. Also, certain SMF errors cause FMA to report a defect.

# <span id="page-56-0"></span>**Notification of Faults and Defects**

Often, the first interaction with the Fault Manager daemon is a system message indicating that a fault or defect has been diagnosed. Messages are sent to both the console and the /var/adm/messages file. All messages from the Fault Manager daemon use the following format:

```
1 SUNW-MSG-ID: SUN4V-8001-8H, TYPE: Fault, VER: 1, SEVERITY: Minor
```

```
2 EVENT-TIME: Wed Aug 24 21:56:03 UTC 2011
```
- 3 PLATFORM: SUNW,T5440, CSN: -, HOSTNAME: bur419-61
- 4 SOURCE: cpumem-diagnosis, REV: 1.7
- 5 EVENT-ID: 7b83c87c-78f6-6a8e-fa2b-d0cf16834049
- 6 DESC: The number of integer register errors associated with this thread has
- 7 exceeded acceptable levels.
- 8 AUTO-RESPONSE: The fault manager will attempt to remove the affected thread
- 9 from service.
- 10 IMPACT: System performance may be affected.
- 11 REC-ACTION: Use 'fmadm faulty' to provide a more detailed view of this
- 12 event. Please refer to the associated reference document at
- 13 http://support.oracle.com/msg/SUN4V-8001-8H for the latest service procedures and
- 14 policies regarding this diagnosis.

When notified of a diagnosed problem, always consult the recommended knowledge article for additional details. See line 13 above for an example. The knowledge article might contain additional actions that you or a service provider should take beyond those listed on line 11.

Notification of Fault Manager error events can be configured by using the Simple Network Management Protocol (SNMP) or the Simple Mail Transfer Protocol (SMTP). See ["How to Set](#page-30-0) [Up Notification of SMF Transition Events" on page 31](#page-30-0) for instructions.

In addition, Oracle Auto Service Request can be configured to automatically request Oracle service when specific hardware problems occur. See the [Oracle Auto Service Request product](http://oracle.com/asr) [page](http://oracle.com/asr) for information about this feature. The documentation link on this page provides links to *Oracle ASR Quick Installation Guide* and *Oracle ASR Installation and Operations Guide*.

# **Displaying Information About Faults or Defects**

The preferred method to display fault or defect information and determine the FRUs involved is the fmadm faulty command. However, the fmdump command is also supported. fmdump is often used to display a historical log of problems on the system, and fmadm faulty is used to display the active problems.

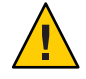

**Caution –** Do not base administrative action on the output of the fmdump command, but rather on the fmadm faulty output. The log files can contain error statements, which should not be considered faults or defects.

# <span id="page-57-0"></span>▼ **How to Display Information About Faulty Components**

#### **Become an administrator. 1**

For more information, see ["How to Use Your Assigned Administrative Rights" in](http://www.oracle.com/pls/topic/lookup?ctx=E26502&id=SYSADV6rbactask-28) *Oracle [Solaris 11.1 Administration: Security Services](http://www.oracle.com/pls/topic/lookup?ctx=E26502&id=SYSADV6rbactask-28)*.

#### **Display information about the components. 2**

### # **fmadm faulty**

See the following examples for a description of the text generated.

#### fmadm OutputWith One Faulty CPU **Example 3–1**

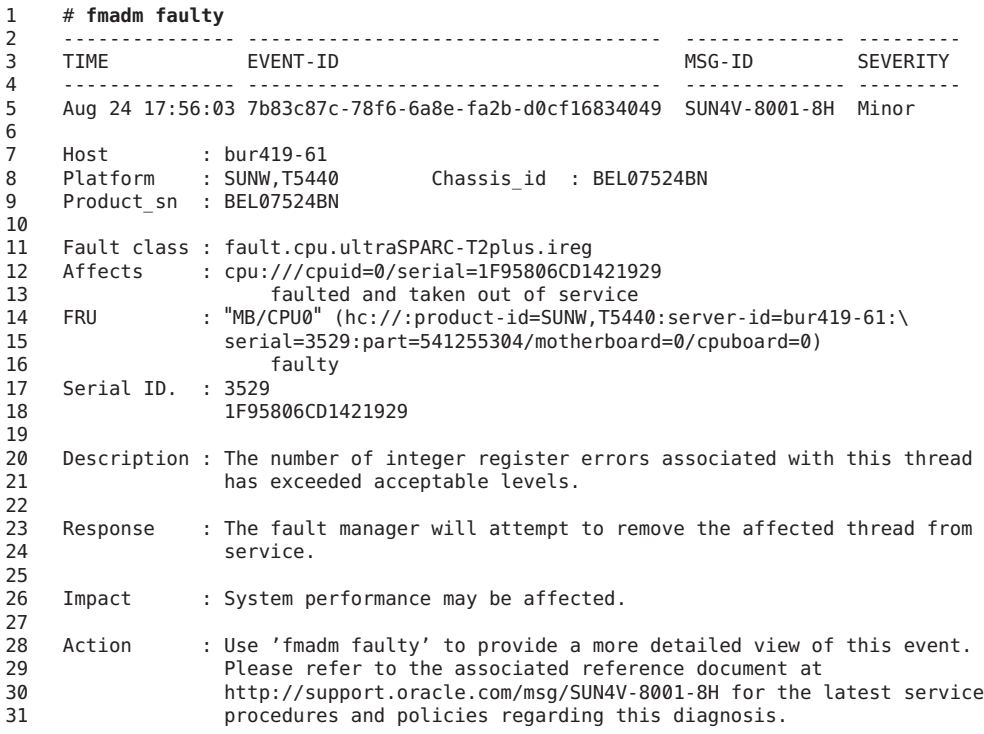

Of primary interest is line 14, which shows the data for the impacted FRUs. The more human-readable location string is presented in quotation marks,"MB/CPU0". The quoted value is intended to match the label on the physical hardware. The FRU is also represented in a Fault Management Resource Identifier (FMRI) format, which includes descriptive properties about the system containing the fault, such as its host name and chassis serial number. On platforms that support it, the part number and serial number of the FRU are also included in the FRU's FMRI.

<span id="page-58-0"></span>The Affects lines (lines 12 and 13) indicate the components that are affected by the fault and their relative state. In this example, a single CPU strand is affected. It is faulted and taken out of service.

Following the FRU description in the fmadm faulty command output, line 16 shows the state as faulty. The Action section might also include other specific actions instead of, or in addition to, the usual reference to the fmadm command.

#### fmadm OutputWith Multiple Faults **Example 3–2**

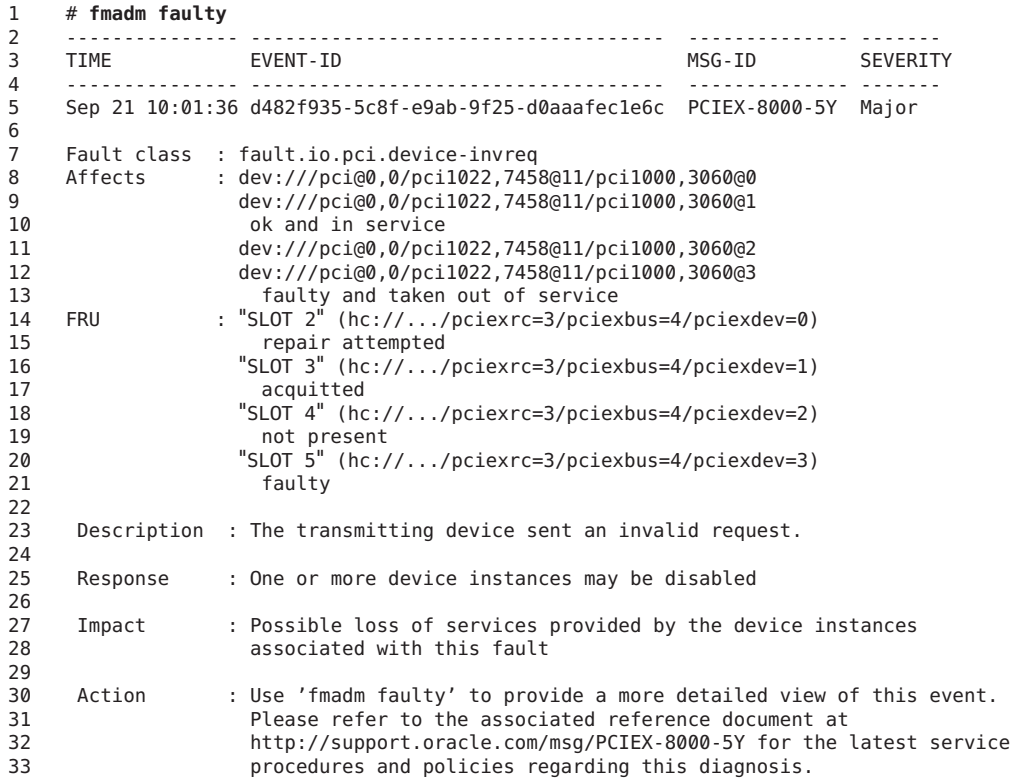

Following the FRU description in the fmadm faulty command output, line 21 shows the state as faulty. Other state values that you might see in other situations include acquitted and repair attempted, as shown for SLOT 2 and SLOT 3 in lines 15 and 17.

#### Showing Faults with the fmdump Command **Example 3–3**

Some console messages and knowledge articles might instruct you to use the older fmdump -v -u UUID command to display fault information. Although the fmadm faulty command is preferred, the fmdump command still operates, as shown in the following example:

```
1 % fmdump -v -u 7b83c87c-78f6-6a8e-fa2b-d0cf16834049
2 TIME UUID SUNW-MSG-ID EVENT
  3 Aug 24 17:56:03.4596 7b83c87c-78f6-6a8e-fa2b-d0cf16834049 SUN4V-8001-8H Diagnosed
4 100% fault.cpu.ultraSPARC-T2plus.ireg
5<br>հ
6 Problem in: -
              7 Affects: cpu:///cpuid=0/serial=1F95806CD1421929
8 FRU: hc://:product-id=SUNW,T5440:server-id=bur419-61:\<br>9 serial=9999:part=541255304/motherboard=0/cpuboard=0
9 serial=9999:part=541255304/motherboard=0/cpuboard=0
              Location: MB/CPU0
```
The information about the affected FRUs is still present, although separated across three lines (lines 8 through 10). The Location string presents the human-readable FRU string. The FRU lines presents the formal FMRI. Note that the severity, descriptive text, and action are not shown with the [fmdump](http://www.oracle.com/pls/topic/lookup?ctx=E26502&id=REFMAN1Mfmdump-1m) command, unless you use the  $-m$  option. See the fmdump $(1M)$  man page for more information.

## **How to Identify Which CPUs Are Offline**

**Display information about the CPUs.** ●

> % **/usr/sbin/psrinfo** 0 faulted since 05/13/2011 12:55:26 1 on-line since 05/12/2011 11:47:26

The faulted state indicates that the CPU has been taken offline by a Fault Management response agent.

# **How to Display Information About Defective Services**

#### **Become an administrator. 1**

For more information, see ["How to Use Your Assigned Administrative Rights" in](http://www.oracle.com/pls/topic/lookup?ctx=E26502&id=SYSADV6rbactask-28) *Oracle [Solaris 11.1 Administration: Security Services](http://www.oracle.com/pls/topic/lookup?ctx=E26502&id=SYSADV6rbactask-28)*.

### **Display information about the defect. 2**

```
# fmadm faulty
--------------- ------------------------------------ -------------- ---------
                                                 MSG-ID SEVERITY
--------------- ------------------------------------ -------------- ---------
May 12 22:52:47 915cb64b-e16b-4f49-efe6-de81ff96fce7 SMF-8000-YX major
Host : parity
Platform : Sun-Fire-V40z Chassis_id : XG051535088
Product_sn : XG051535088
Fault class : defect.sunos.smf.svc.maintenance
Affects : svc:///system/intrd:default
                faulted and taken out of service
Problem in : svc:///system/intrd:default
```
faulted and taken out of service

<span id="page-60-0"></span>Description : A service failed - it is restarting too quickly.

Response : The service has been placed into the maintenance state.

Impact : svc:/system/intrd:default is unavailable.

Action : Run 'svcs -xv svc:/system/intrd:default' to determine the generic reason why the service failed, the location of any logfiles, and a list of other services impacted. Please refer to the associated reference document at http://support.oracle.com/msg/SMF-8000-YX for the latest service procedures and policies regarding this diagnosis.

#### **Display information about the defective service. 3**

Follow the instructions given in the Action section in the fmadm output.

```
# svcs -xv svc:/system/intrd:default
svc:/system/intrd:default (interrupt balancer)
State: maintenance since Wed May 12 22:52:47 2010
Reason: Restarting too quickly.
  See: http://support.oracle.com/msg/SMF-8000-YX
  See: man -M /usr/share/man -s 1M intrd
  See: /var/svc/log/system-intrd:default.log
Impact: This service is not running.
```
Refer to the knowledge article, SMF-8000-YX, for further instructions on fixing this problem.

## **Repairing Faults or Defects**

After Fault Management has faulted a component in your system, you will want to repair it. A repair can happen in one of two ways: implicitly or explicitly.

An *implicit repair* can occur when the faulty component is replaced or removed, provided the component has serial number information that the Fault Manager daemon can track. On many SPARC based systems, serial number information is included in the FMRIs so that the Fault Manager daemon can determine when components have been removed from operation, either through replacement or other means (for example, *blacklisting*). When such detections occur, the Fault Manager daemon no longer displays the affected resource in fmadm faulty output. The resource is maintained in the daemon's internal resource cache until the fault event is 30 days old, at which point it is purged.

Implicit repairs do not apply to all systems. Sometimes, even though there is a chassis-id in the FMRIs, no FRU serial number information is available. So the Fault Manager daemon cannot detect a FRU replacement, requiring an *explicit repair*.

<span id="page-61-0"></span>The fmadm command is used to explicitly mark a fault as repaired. Four syntaxes are associated with repairs for this command:

- fmadm replaced *fmri* | *label*
- fmadm repaired *fmri* | *label*
- fmadm acquit *fmri* | *label*
- fmadm acquit *uuid* [ *fmri* | *label*]

Although these four commands can take FMRIs and UUIDs as arguments, the preferred argument to use is the label. If a FRU has multiple faults against it, you want to replace the FRU only one time. If you issue the fmadm replaced command against the Label, the FRU is reflected as such in any outstanding cases.

## **fmadm replaced Command**

You can use the fmadm replaced command to indicate that the suspect FRU has been replaced or removed.

If the system automatically discovers that a FRU has been replaced (the serial number has changed), then this discovery is treated in the same way as if fmadm replaced had been typed on the command line. The fmadm replaced command is not allowed if fmd can automatically confirm that the FRU has not been replaced (the serial number has not changed).

If the system automatically discovers that a FRU has been removed but not replaced, then the current behavior is unchanged: The suspect is displayed as not present, but is not considered to be permanently removed until the fault event is 30 days old, at which point it is purged.

## **fmadm repaired Command**

You can use the fmadm repaired command when some physical repair has been carried out to resolve the problem, other than replacing a FRU. Examples of such repairs include reseating a card or straightening a bent pin.

## **fmadm acquit Command**

Often you use the acquit option when you determine that the resource was not the cause. Acquittal can also happen implicitly when additional error events occur, and the diagnosis gets refined.

Replacement takes precedence over repair, and both replacement and repair take precedence over acquittal. Thus, you can acquit a component and then subsequently repair it, but you cannot acquit a component that has already been repaired.

<span id="page-62-0"></span>A case is considered repaired (moves into the FMD\_CASE\_REPAIRED state and a list.repaired event is generated) when either its UUID is acquitted, or all suspects have been either repaired, replaced, removed, or acquitted.

Usually fmd automatically acquits a suspect in a multi-element suspect list, or Support Services gives you instructions to perform a manual acquittal. You would only want to acquit by FMRI or label if you determined that the resource was not guilty in all current cases in which it is a suspect. However, to allow a FRU to be manually acquitted in one case while remaining a suspect in all others, the following option enables you to specify both UUID and FMRI, or UUID and label:

**fmadm acquit** *uuid* [*fmri*|*label*]

# **Fault Management Log Files**

The Fault Manager daemon, fmd, records information in several log files. The log files are stored in /var/fm/fmd and are viewed by using the [fmdump](http://www.oracle.com/pls/topic/lookup?ctx=E26502&id=REFMAN1Mfmdump-1m) command. See the fmdump $(1M)$  man page for more information.

- The errlog log file records inbound telemetry information which consists of ereports.
- Informational events are recorded in two log files. infolog hival is for high-value events, and infolog collects all other informational events.
- The fltlog log file records fault diagnosis and repair events.

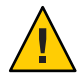

**Caution –** Do not base administrative action on the contents of the log files, but rather on the fmadm faulty output. The log files can contain error statements, which should not be considered faults or defects.

The log files are automatically rotated. See the [logadm](http://www.oracle.com/pls/topic/lookup?ctx=E26502&id=REFMAN1Mlogadm-1m)(1M) man page for more information.

# **Fault Statistics**

The Fault Manager daemon, fmd, and many of its modules track statistics. The fmstat command reports those statistics. Without options, fmstat gives a high-level overview of the events, processing times, and memory usage of the loaded modules. For example:

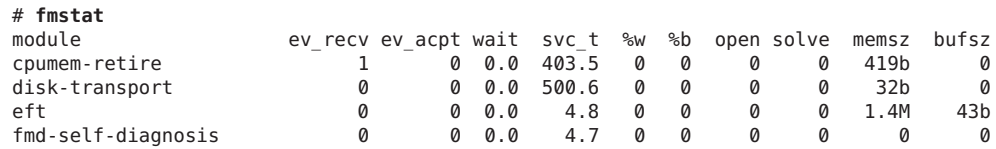

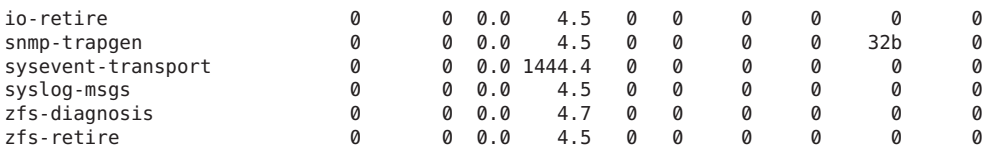

The [fmstat](http://www.oracle.com/pls/topic/lookup?ctx=E26502&id=REFMAN1Mfmstat-1m)(1M) man page describes each column in this output. Note that the open and solve columns apply only to Fault Management cases, which are only created and solved by diagnosis engines. These columns are immaterial for other modules, such as response agents.

You may display statistics on an individual module by using the -m module option. This syntax is commonly used with the -z option to suppress zero-valued statistics. For example:

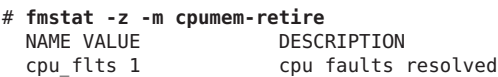

This example shows that the cpumem-retire response agent has successfully processed a request to take a CPU offline.

# <span id="page-64-0"></span>Index

### **A**

acquit option, fmadm command, [62–63](#page-61-0) adding run control script (how to), [47](#page-46-0) SMF information, [21](#page-20-0) addpg option, svccfg command, [21](#page-20-0) addpropvalue option, svccfg command, [21](#page-20-0) admin layer, description, [15–16](#page-14-0) administrative layers (SMF), *See* layers (SMF) all milestone description, [22](#page-21-0) example, [52–53](#page-51-0) applying, profiles (SMF), [38](#page-37-0) ASR, FMA and, [57](#page-56-0) ASRU, definition, [55–56](#page-54-0) Auto Service Request, FMA and, [57](#page-56-0) Automatic System Reconfiguration Unit, *See* ASRU

### **B**

boot command all milestone, [52–53](#page-51-0) debug mode (-m debug), [53](#page-52-0) none milestone, [52–53](#page-51-0) verbose mode (-m verbose), [53](#page-52-0) booting error logging (SMF) and, [22](#page-21-0) milestones (SMF) and, [22](#page-21-0) verbose mode, [53](#page-52-0) without starting services, [52–53](#page-51-0)

## **C**

changing, *See* modifying commands (SMF), list of, [18–19](#page-17-0) config property group, description, [20](#page-19-0) configuration repository (SMF), *See* repository configuring, services (SMF), [39–45](#page-38-0) converting inetd service to SMF, [45](#page-44-0) run control script to SMF service, [48–49](#page-47-0) corrupt repository, repairing, [50–52](#page-49-0) creating SMF manifest, [33–34](#page-32-0) SMF profiles automatically, [36–37](#page-35-0) manually, [37–38](#page-36-0) customizations (SMF), displaying, [29](#page-28-0)

### **D**

debug log level, SMF, [17–18](#page-16-0) debugging, *See* troubleshooting default run level, definition, [23](#page-22-0) defects (FMA) displaying information about, [57–61](#page-56-0) notification of, [57](#page-56-0) repairing, [61–63](#page-60-0) degraded SMF service state, description, [13](#page-12-0) delcust subcommand, svccfg command, [43–44](#page-42-0) delcust subcommand, svccfg command, [21](#page-20-0) delegated restarter, described, [19](#page-18-0)

deleting service customizations (SMF), [43–44](#page-42-0) SMF information, [21](#page-20-0) delpropvalue subcommand, svccfg command, [21](#page-20-0) dependencies (SMF) description, [12](#page-11-0) displaying, [29–30](#page-28-0) dependents (SMF), displaying, [30](#page-29-0) determining, system's run level (how to), [24](#page-23-0) disabled service, troubleshooting, [50](#page-49-0) disabled SMF service state, description, [13](#page-12-0) disabling run control script (how to), [48](#page-47-0) service (SMF), [34](#page-33-0) displaying customizations (SMF), [29](#page-28-0) FMA information, [57–61](#page-56-0) service status (SMF), [28–29](#page-27-0)

### **E**

editprop subcommand, svccfg command, [40](#page-39-0) enabling, service (SMF), [35](#page-34-0) environment variables, modifying in SMF, [41–42](#page-40-0) errlog log file, [63](#page-62-0) error logging (SMF), description, [17–18](#page-16-0) /etc/init.d directory, [47](#page-46-0) /etc/inittab file, [25](#page-24-0) entry description, [25](#page-24-0) example of default, [25](#page-24-0) /etc/rc\*.d and, SMF, [22](#page-21-0) /etc/svc/profile/site profiles, [14–15](#page-13-0)

### **F**

Fault Management Architecture, *See* FMA fault management resource identifier, *See* FMRI faults (FMA) displaying information about, [57–61](#page-56-0) notification of, [57](#page-56-0) repairing, [61–63](#page-60-0) Field Replaceable Unit, *See* FRU fltlog log file, [63](#page-62-0)

### FMA

displaying information, [57–61](#page-56-0) fault statistics, [63–64](#page-62-0) log files, [63](#page-62-0) notification, [57](#page-56-0) notification parameters, [31–32](#page-30-0) overview, [55–56](#page-54-0) repairing faults or defects, [61–63](#page-60-0) fmadm command example, [57–61](#page-56-0) options, [62](#page-61-0) overview, [61–63](#page-60-0) fmd daemon, overview, [55–56](#page-54-0) fmdump command example, [59–60](#page-58-0) FMA log files and, [63](#page-62-0) FMRI, description, [12–13](#page-11-0) fmstat command, example, [63–64](#page-62-0) FRU, definition, [55–56](#page-54-0)

### **G**

general property group, description, [20](#page-19-0)

### **I**

-i option, svcbundle command, [34](#page-33-0) inetadm command description, [18](#page-17-0) example, [42–43](#page-41-0) inetd service changing command-line arguments, [44–45](#page-43-0) convert to SMF, [45](#page-44-0) modifying property, [42–43](#page-41-0) infolog\_hival log file, [63](#page-62-0) infolog log file, [63](#page-62-0) init states, *See* run level initial snapshot, description, [17](#page-16-0)

### **L**

layers (SMF), description, [15–16](#page-14-0)

legacy\_run SMF service state, description, [13](#page-12-0) /lib/svc/bin/restore\_repository command, example, [51](#page-50-0) /lib/svc/manifest files, overview, [14](#page-13-0) library interfaces, SMF, [19](#page-18-0) listcust option, svccfg command, [20–21](#page-19-0) listing, *See* displaying listpg option, svccfg command, [20–21](#page-19-0) listprop option, svccfg command, [20–21](#page-19-0) logadm command, FMA and, [63](#page-62-0)

### **M**

maintenance SMF service state, description, [13](#page-12-0) managing, services (SMF), [32–38](#page-31-0) manifest (SMF), creating, [33–34](#page-32-0) manifest layer, description, [15–16](#page-14-0) manifests (SMF), description, [14](#page-13-0) masking, SMF, [21](#page-20-0) milestones (SMF) booting and, [22](#page-21-0) corresponding run level, [23](#page-22-0) description, [11](#page-10-0) modifying command-line arguments, [44–45](#page-43-0) multiple properties (SMF), [40](#page-39-0) properties in inetd service, [42–43](#page-41-0) service configuration files, [41](#page-40-0) single properties (SMF), [39–40](#page-38-0) SMF environment variables, [41–42](#page-40-0) SMF information, [21](#page-20-0) monitoring, services (SMF), [27–32](#page-26-0) multiuser run level, description, [23](#page-22-0)

### **N**

new features, SMF, [9–10](#page-8-0) none milestone description, [22](#page-21-0) example, [52–53](#page-51-0) notification parameters displaying, [29](#page-28-0) setting, [31–32](#page-30-0)

### **O**

offline SMF service state, description, [13](#page-12-0) online SMF service state, description, [13](#page-12-0)

### **P**

power-down run level, description, [23](#page-22-0) profiles (SMF) applying, [38](#page-37-0) creating, [36–37](#page-35-0) description, [14–15](#page-13-0) properties (SMF) description, [20](#page-19-0) modifying multiple, [40](#page-39-0) modifying single, [39–40](#page-38-0) property groups (SMF), description, [20](#page-19-0) psrinfo command, examples, [60](#page-59-0)

### **Q**

quiet log level, SMF, [17–18](#page-16-0)

### **R**

RBAC rights profiles, for SMF service, [33](#page-32-0) reboot run level, description, [23](#page-22-0) removing, *See* deleting repaired option, fmadm command, [62](#page-61-0) repairing corrupt repository, [50–52](#page-49-0) FMA faults or defects, [61–63](#page-60-0) replaced option, fmadm command, [62](#page-61-0) repository (SMF) backups of, [17](#page-16-0) description, [10,](#page-9-0) [15](#page-14-0) restarter deamon (SMF), described, [19](#page-18-0) restarter property group, description, [20](#page-19-0) restarters (SMF), [19](#page-18-0) description, [10](#page-9-0) restarting, service (SMF), [35](#page-34-0) restore\_repository command, example, [51](#page-50-0) restoring, service (SMF), [36](#page-35-0)

rights profiles, for SMF service, [33](#page-32-0) run control scripts adding (how to), [47](#page-46-0) converting to SMF service, [48–49](#page-47-0) disabling (how to), [48](#page-47-0) starting and stopping services, [46](#page-45-0) tasks using, [45–49](#page-44-0) run levels corresponding SMF milestone, [23](#page-22-0) definition, [23](#page-22-0) determining (how to), [24](#page-23-0) multiuser with NFS what happens when system is brought to, [26](#page-25-0) running snapshot, description, [17](#page-16-0)

### **S**

service (SMF) description, [11](#page-10-0) enabling, [35](#page-34-0) service configuration repository, *See* repository service customizations (SMF), deleting, [43–44](#page-42-0) Service Management Facility, *See* SMF service states (SMF), description, [13](#page-12-0) service status, displaying, [28–29](#page-27-0) services (SMF) configuration files modifying, [41](#page-40-0) configuring, [39–45](#page-38-0) managing, [32–38](#page-31-0) monitoring, [27–32](#page-26-0) setenv option, svccfg command, [21](#page-20-0) setting, notification parameters, [31–32](#page-30-0) showing, *See* displaying Simple Mail Transfer Protocol (SMTP), FMA and, [57](#page-56-0) Simple Network Management Protocol (SNMP), FMA and, [57](#page-56-0) single-user run level, description, [23](#page-22-0) site-profile layer, description, [15–16](#page-14-0) SMF adding information, [21](#page-20-0) booting and, [22](#page-21-0) commands, [18–19](#page-17-0) delegated restarters, [19](#page-18-0)

SMF *(Continued)* deleting information, [21](#page-20-0) error logging, [17–18](#page-16-0) /etc/rc\*.d and, [22](#page-21-0) library interfaces, [19](#page-18-0) masking information, [21](#page-20-0) new features, [9–10](#page-8-0) notification parameters, [31](#page-30-0) overview, [9](#page-8-0) properties, [20](#page-19-0) RBAC rights profiles, [33](#page-32-0) restarter deamon, [19](#page-18-0) tasks, [27–54](#page-26-0) troubleshooting, [49–54](#page-48-0) viewing information, [20–21](#page-19-0) SMTP, FMA and, [57](#page-56-0) snapshots (SMF), description, [17](#page-16-0) SNMP, FMA and, [57](#page-56-0) start property group, description, [20](#page-19-0) start snapshot, description, [17](#page-16-0) starting and stopping services, [46](#page-45-0) svc.startd daemon, description, [19](#page-18-0) svcadm command, description, [18](#page-17-0) svcbundle command creating manifests, [34](#page-33-0) creating profiles, [37](#page-36-0) description, [18](#page-17-0) svccfg command delcust subcommand, [43–44](#page-42-0) description, [18,](#page-17-0) [20–21](#page-19-0) editprop subcommand, [40](#page-39-0) svcprop command description, [18,](#page-17-0) [20–21](#page-19-0) svcs command description, [18](#page-17-0) example, [28](#page-27-0) system-profile layer, description, [15–16](#page-14-0)

### **T**

tasks, SMF, [27–54](#page-26-0) troubleshooting disabled service, [50](#page-49-0) SMF service, [49–54](#page-48-0)

### **U**

uninitialized SMF service state, description, [13](#page-12-0) unsetenv subcommand, svccfg command, [21](#page-20-0) /usr/bin/svcprop command, description, [18](#page-17-0) /usr/bin/svcs command description, [18](#page-17-0) example, [28](#page-27-0) /usr/lib/fm/fmd/fmd daemon, overview, [55–56](#page-54-0) /usr/sbin/fmadm command, example, [57–61](#page-56-0) /usr/sbin/fmdump command example, [59–60](#page-58-0) FMA log files and, [63](#page-62-0) /usr/sbin/fmstat command, example, [63–64](#page-62-0) /usr/sbin/inetadm command, description, [18](#page-17-0) /usr/sbin/logadm command, FMA and, [63](#page-62-0) /usr/sbin/psrinfo command, examples, [60](#page-59-0) /usr/sbin/svcadm command description, [18](#page-17-0) /usr/sbin/svccfg command description, [18,](#page-17-0) [20–21](#page-19-0)

### **V**

/var/fm/fmd log files, [63](#page-62-0) /var/svc/manifest files, overview, [14](#page-13-0) verbose log level, SMF, [17–18](#page-16-0) viewing, SMF information, [20–21](#page-19-0)

### **W**

who command, [24](#page-23-0)